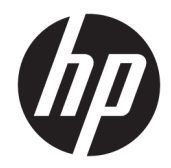

# Referenčná príručka k hardvéru

HP ProOne 600 G3 21-palcový All-in-One Business PC HP ProOne 400 G3 20-palcový All-in-One Business PC

© Copyright 2017 HP Development Company, L.P.

Windows je ochranná známka alebo registrovaná ochranná známka spoločnosti Microsoft Corporation v Spojených štátoch a/ alebo iných krajinách.

Informácie uvedené v tomto dokumente sa môžu zmeniť bez predchádzajúceho upozornenia. Jediné záruky na produkty a služby spoločnosti HP sú uvedené vo vyhláseniach o výslovnej záruke, ktorá sa dodáva spolu s týmito produktmi a službami. Nič z uvedeného nemôže byť chápané tak, že zakladá dodatočnú záruku. Spoločnosť HP nie je zodpovedná za technické ani redakčné chyby alebo vynechania, ktoré tento dokument obsahuje.

Tento dokument obsahuje proprietárne informácie, ktoré sú chránené autorskými právami. Žiadna časť tohto dokumentu nesmie byť kopírovaná, reprodukovaná alebo prekladaná do iného jazyka bez predchádzajúceho písomného súhlasu spoločnosti HP Development.

Prvé vydanie: jún 2017

913340-231

#### **O tejto príručke**

Táto príručka obsahuje základné informácie o možnostiach inovácie tohto modelu počítača.

- **VAROVANIE!** Takto vyznačený text naznačuje, že zanedbanie dodržiavania pokynov môže viesť k poškodeniu zdravia alebo smrti.
- A **UPOZORNENIE:** Takto vyznačený text naznačuje, že zanedbanie dodržiavania pokynov môže viesť k poškodeniu zariadenia alebo strate informácii.
- **POZNÁMKA:** Takto vyznačený text poskytuje dôležité dodatočné informácie.

# **Obsah**

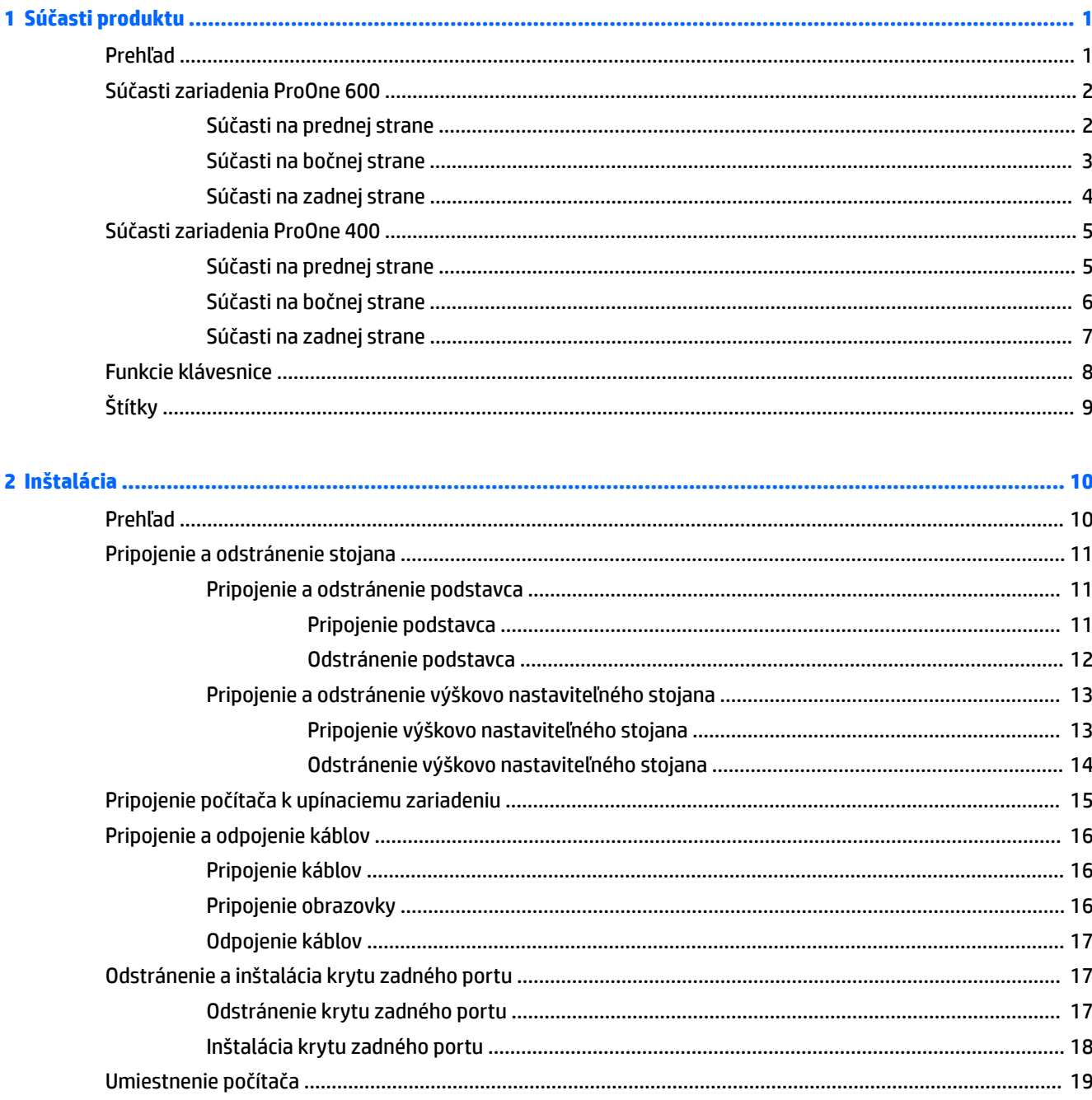

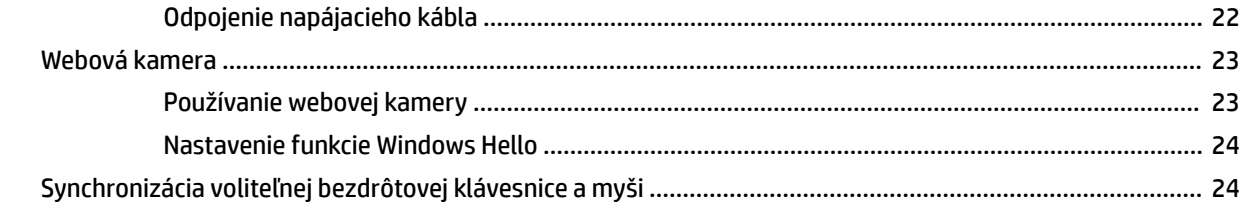

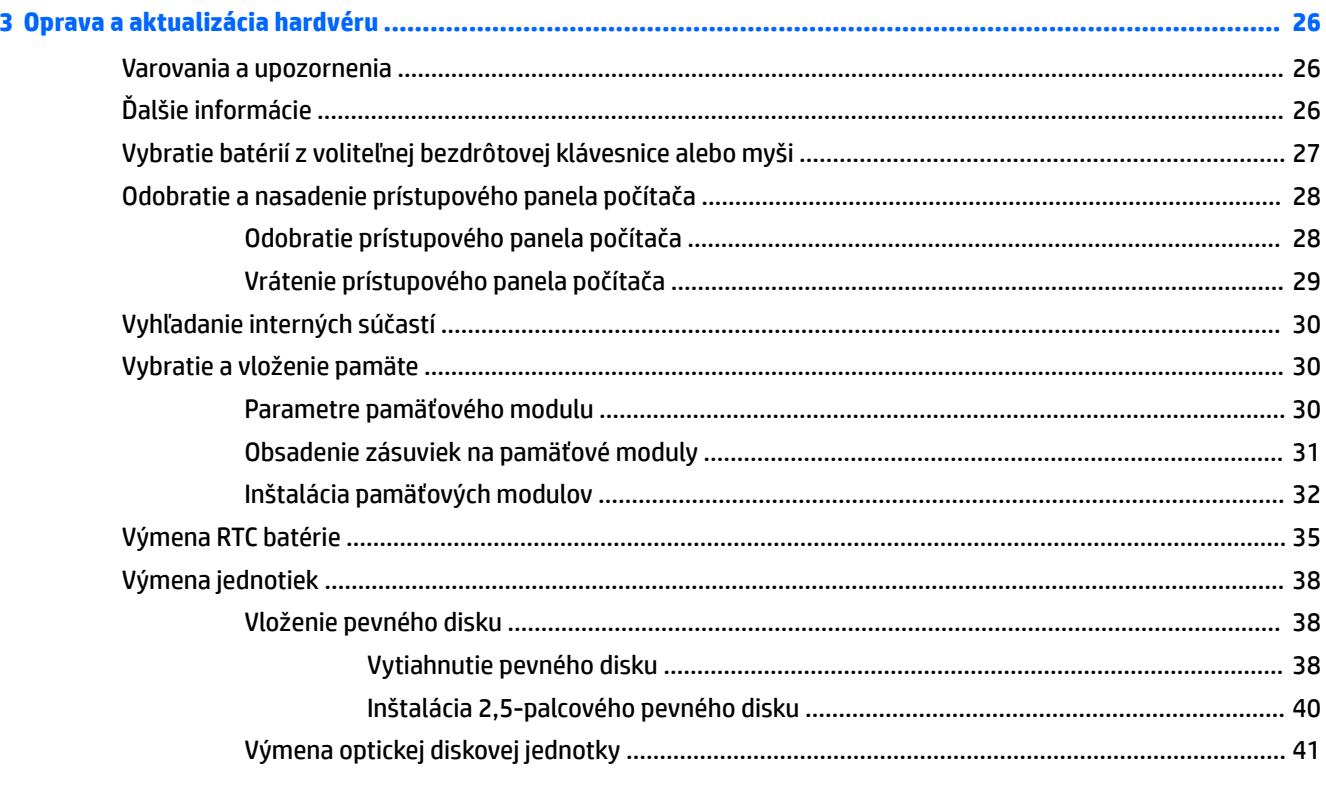

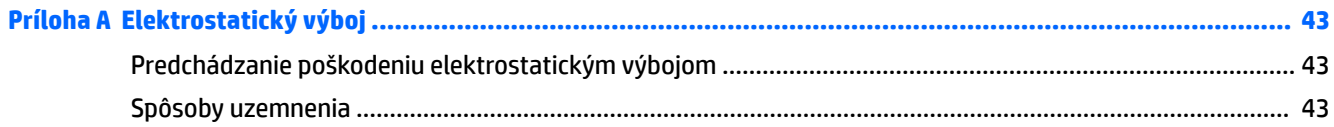

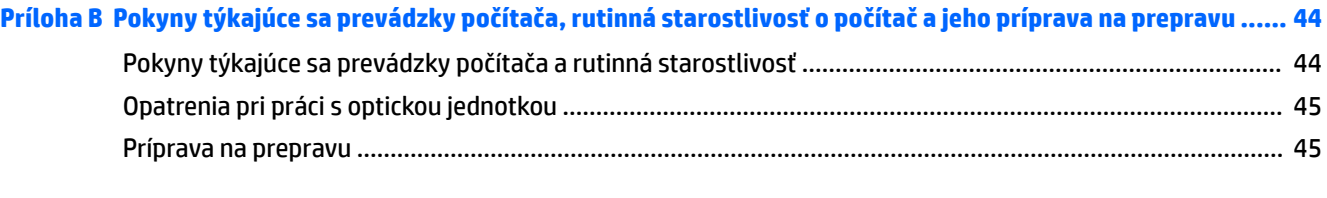

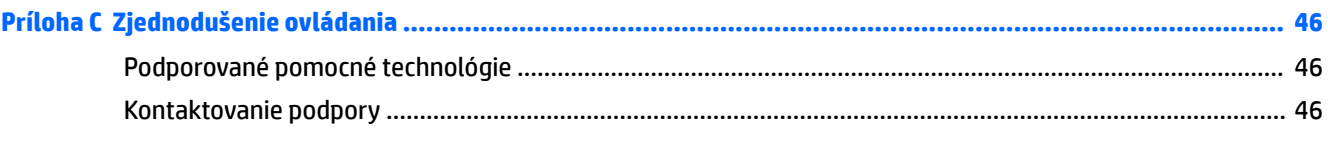

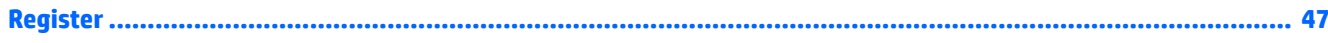

# <span id="page-6-0"></span>**1 Súčasti produktu**

## **Prehľad**

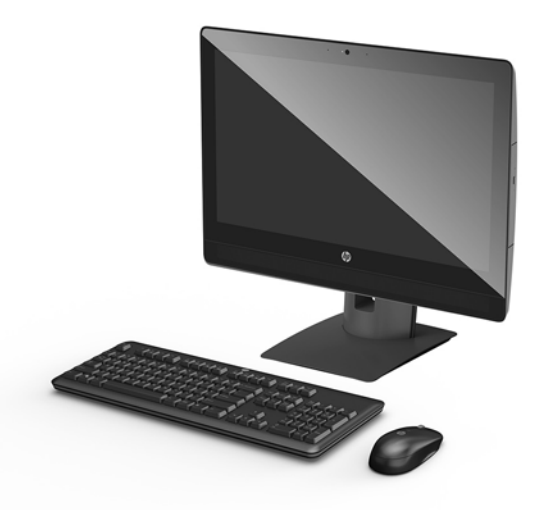

**POZNÁMKA:** Najnovšie príručky k tomuto produktu nájdete na lokalite <http://www.hp.com/support>. Vyberte položku **Find your product** (Vyhľadanie produktu) a postupujte podľa pokynov na obrazovke.

## <span id="page-7-0"></span>**Súčasti zariadenia ProOne 600**

### **Súčasti na prednej strane**

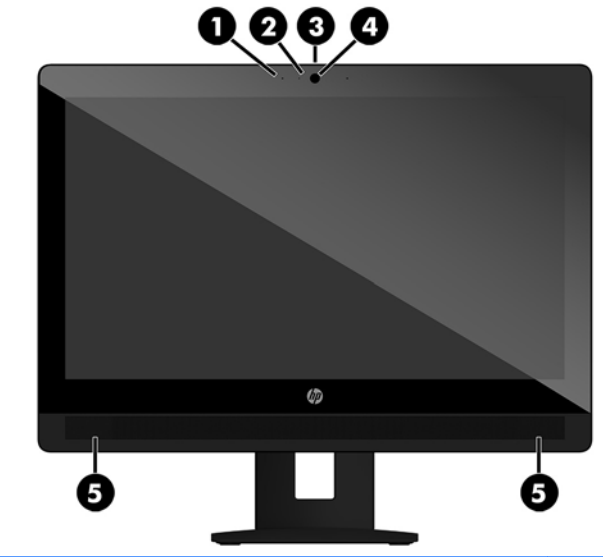

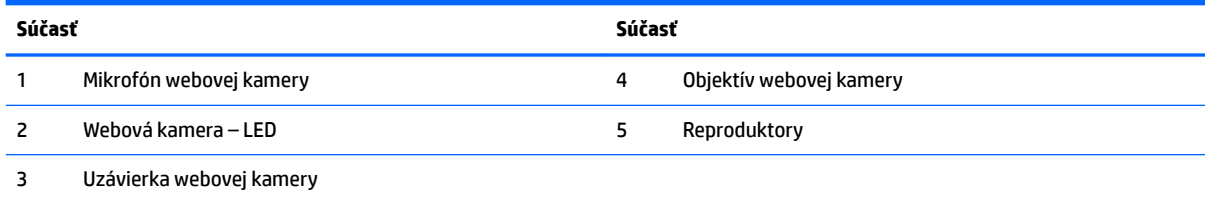

### <span id="page-8-0"></span>**Súčasti na bočnej strane**

 $\overline{\phantom{0}}$ 

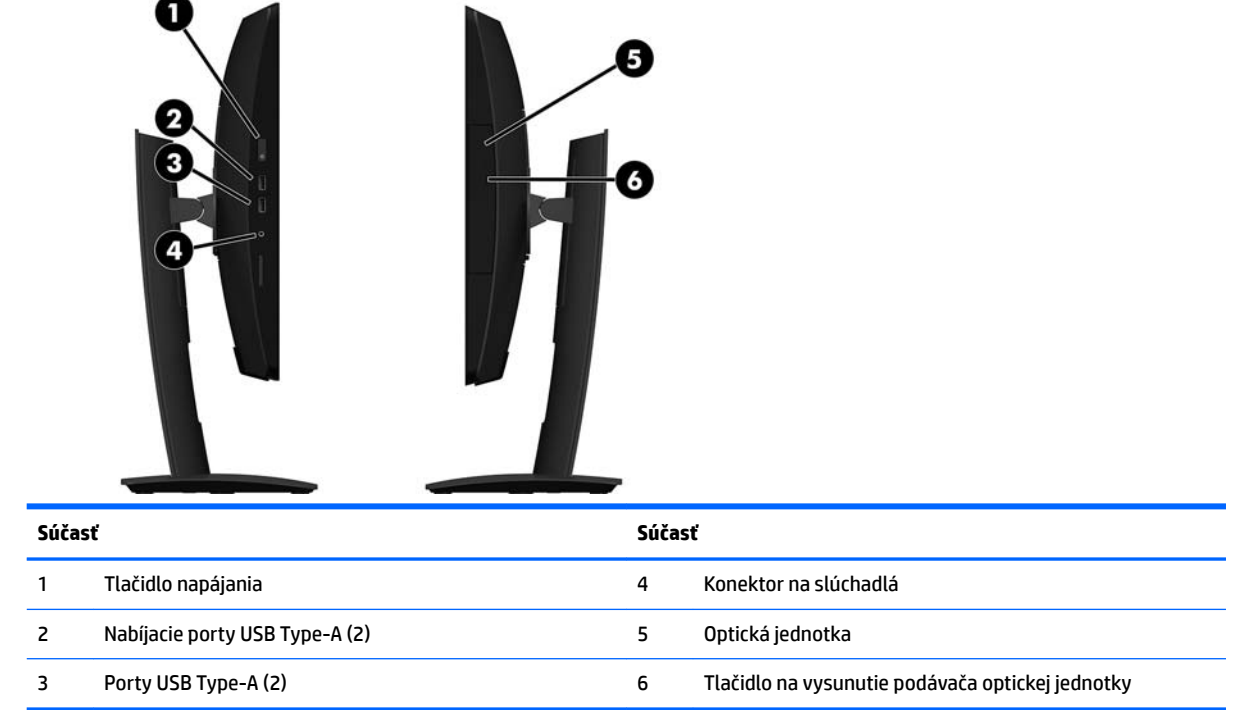

### <span id="page-9-0"></span>**Súčasti na zadnej strane**

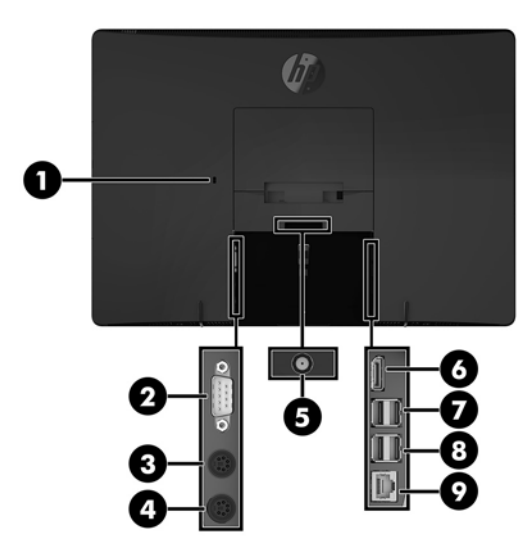

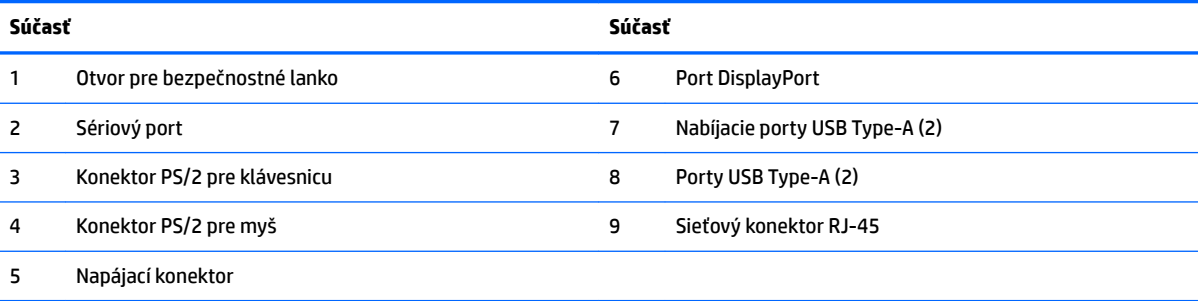

## <span id="page-10-0"></span>**Súčasti zariadenia ProOne 400**

### **Súčasti na prednej strane**

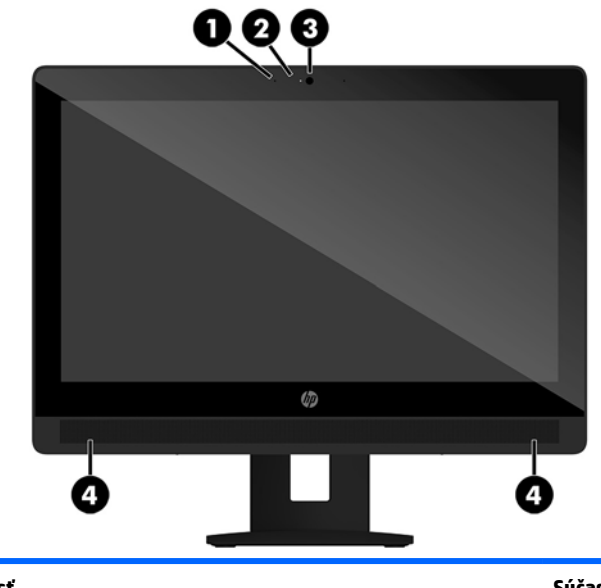

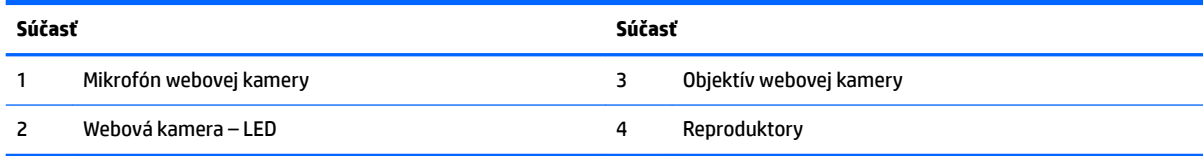

### <span id="page-11-0"></span>**Súčasti na bočnej strane**

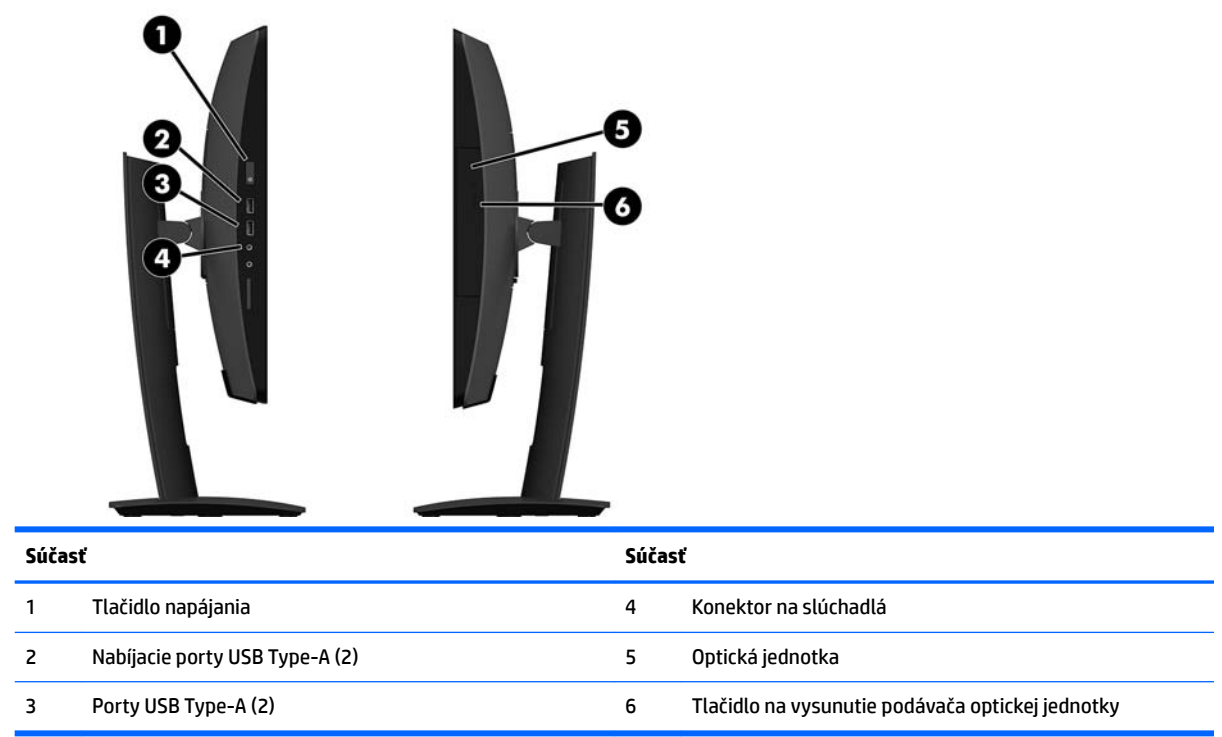

### <span id="page-12-0"></span>**Súčasti na zadnej strane**

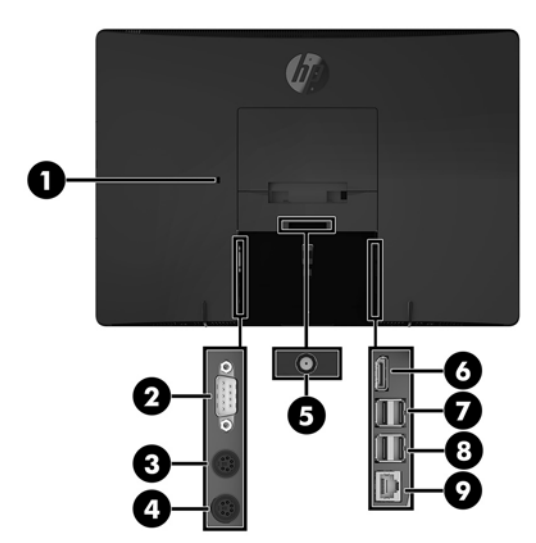

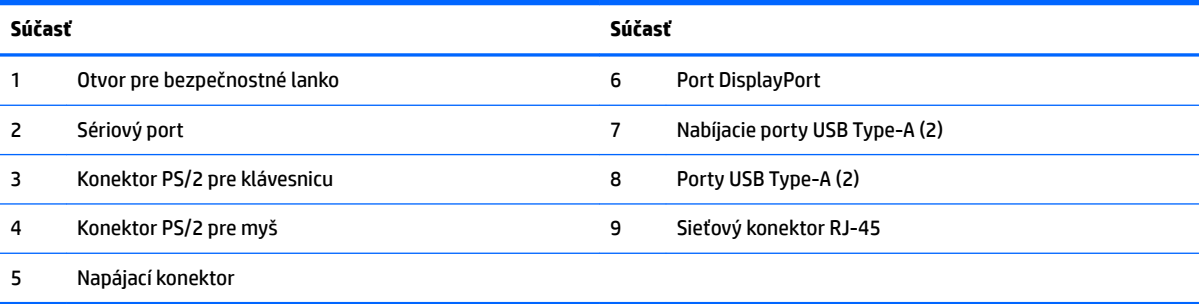

## <span id="page-13-0"></span>**Funkcie klávesnice**

Klávesnica a myš sa môžu líšiť.

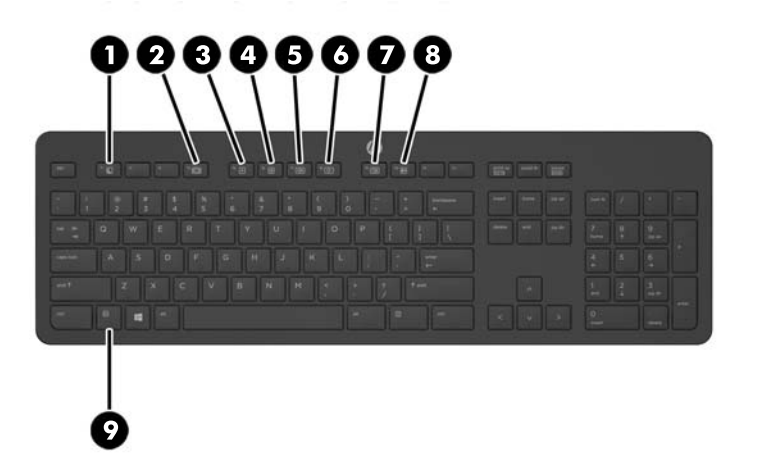

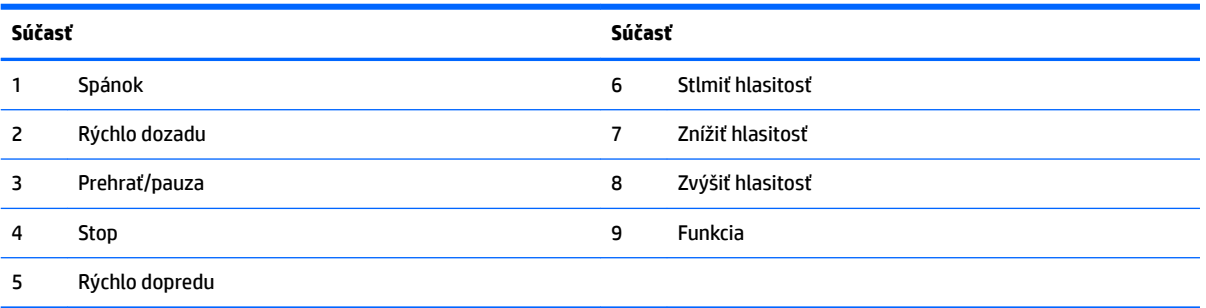

# <span id="page-14-0"></span>**Štítky**

Na štítkoch prilepených na počítači sú uvedené informácie, ktoré môžete potrebovať pri riešení problémov so systémom alebo pri cestovaní s počítačom do zahraničia.

- **DÔLEŽITÉ:** Všetky štítky opísané v tejto časti budú umiestnené alebo pripevnené na spodnej strane počítača.
	- **1.** Štítok Certifikátu pravosti spoločnosti Microsoft® (len vybrané modely so starším systémom ako systém Windows 8) – obsahuje kód Product Key systému Windows. Kód Product Key môžete potrebovať pri riešení problémov s operačným systémom alebo pri jeho aktualizácii. Platformy HP s predinštalovaným systémom Windows 8 alebo Windows 8.1 nemajú fyzický štítok, ale kód Digital Product Key nainštalovaný elektronicky.
	- **<sup>2</sup> POZNÁMKA:** Tento kód Digital Product Key automaticky rozpoznávajú a aktivujú operačné systémy od spoločnosti Microsoft pri opätovnej inštalácii operačného systému Windows 8 alebo Windows 8.1 pomocou metód obnovenia schválených spoločnosťou HP.
	- **2.** Servisný štítok obsahuje dôležité informácie na identifikáciu počítača. Pri kontaktovaní sa s oddelením technickej podpory sa od vás pravdepodobne bude vyžadovať sériové číslo a číslo produktu alebo modelu. Tieto čísla vyhľadajte pred kontaktovaním sa s oddelením technickej podpory.

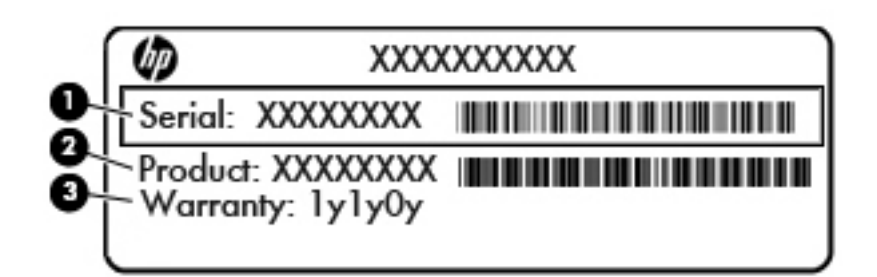

#### **Súčasť**

- **(1)** Sériové číslo
- **(2)** Číslo produktu
- **(3)** Záručná lehota
- **3.** Štítok so sériovým číslom

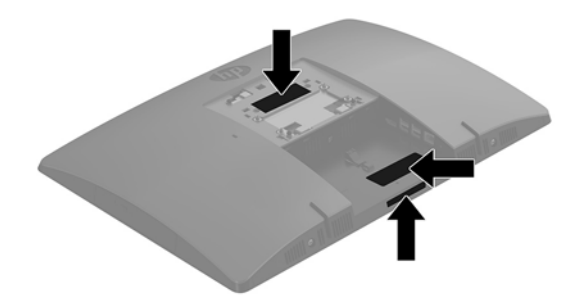

# <span id="page-15-0"></span>**2 Inštalácia**

## **Prehľad**

Počítač inštalujte v tomto poradí:

Pripevnite stojan. Pozrite si časť [Pripojenie a odstránenie stojana na strane 11.](#page-16-0)

Alebo

Pripojte počítač k upínaciemu zariadeniu. Pozrite si časť Pripojenie počítača k upínaciemu zariadeniu [na strane 15](#page-20-0).

- Pripojte káble pre periférne zariadenia a napájanie. Pozrite si časť [Pripojenie a odpojenie káblov](#page-21-0)  [na strane 16](#page-21-0).
- V prípade potreby pripojte ďalšiu obrazovku. Pozrite si časť [Pripojenie obrazovky na strane 16.](#page-21-0)
- Nainštalujte a zaistite kryt zadného portu. Pozrite si časť [Inštalácia krytu zadného portu na strane 18](#page-23-0).
- Vyberte pohodlnú polohu počítača a pozorovací uhol. Pozrite si časť [Umiestnenie počítača](#page-24-0) [na strane 19](#page-24-0).
- Nainštalujte v rámci zaistenia lankový bezpečnostný zámok. Pozrite si časť [Inštalácia bezpečnostného](#page-26-0)  [kábla na strane 21](#page-26-0).
- Zapnite napájanie. Pozrite si časť [Pripojenie sieťového kábla na strane 22.](#page-27-0)
- Klávesnica a myš sú pri dodaní z výroby synchronizované. Ak potrebujete znova synchronizovať myš a klávesnicu, pozrite si časť **[Synchronizácia voliteľnej bezdrôtovej klávesnice a myši na strane 24](#page-29-0)**.

## <span id="page-16-0"></span>**Pripojenie a odstránenie stojana**

Pre počítač sú dostupné dva stojany.

- Pripojenie a odstránenie podstavca
- [Pripojenie a odstránenie výškovo nastaviteľného stojana](#page-18-0)

### **Pripojenie a odstránenie podstavca**

#### **Pripojenie podstavca**

Inštalácia stojana:

- **1.** Položte počítač obrazovkou dole na mäkký a rovný povrch. Spoločnosť HP odporúča použiť plachtu, uterák alebo inú mäkkú tkaninu, aby nedošlo k poškrabaniu alebo inému poškodeniu krytu obrazovky a obrazovky.
- **2.** Založte dva háčiky vo vrchnej časti stojana do dvoch veľkých otvorov vo vrchnej časti zadnej strany počítača (1).
- **3.** Otáčajte stojan smerom nadol, až kým nezacvakne na mieste (2).

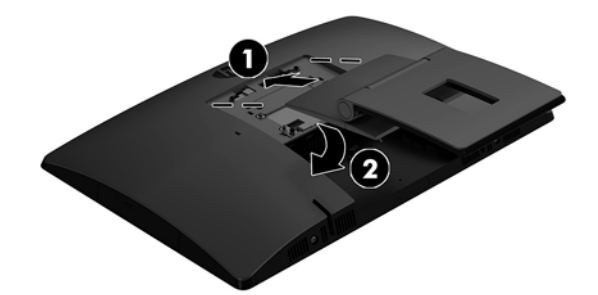

#### <span id="page-17-0"></span>**Odstránenie podstavca**

Ak chcete odstrániť stojan:

- 1. Vyberte z počítača všetky vymeniteľné médiá, napríklad optické disky alebo jednotky flash USB.
- **2.** Cez operačný systém vypnite počítač a potom vypnite všetky externé zariadenia.
- **3.** Odpojte napájací kábel od elektrickej zásuvky a odpojte všetky externé zariadenia.
- **4.** Položte počítač obrazovkou dole na mäkký a rovný povrch. Spoločnosť HP odporúča použiť plachtu, uterák alebo inú mäkkú tkaninu, aby nedošlo k poškrabaniu alebo inému poškodeniu krytu obrazovky a obrazovky.
- **5.** Odstráňte kryt zadného portu, ak je nainštalovaný. Pokyny nájdete v časti [Odstránenie krytu zadného](#page-22-0)  [portu na strane 17](#page-22-0).
- **6.** Stlačte uvoľňovaciu zarážku pod stojanom (1).
- **7.** Zodvihnite stojan smerom nahor (2) a potom vytiahnite háčiky stojana z počítača (3).

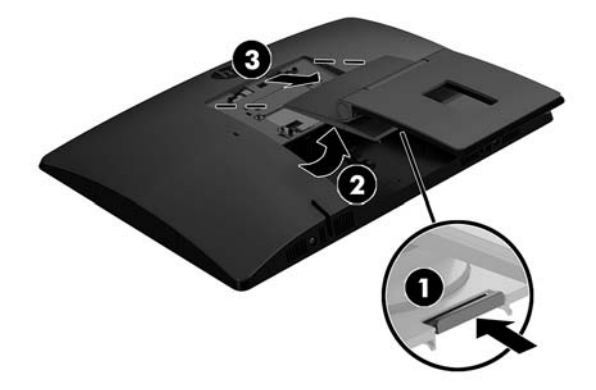

### <span id="page-18-0"></span>**Pripojenie a odstránenie výškovo nastaviteľného stojana**

#### **Pripojenie výškovo nastaviteľného stojana**

Inštalácia stojana:

- **1.** Položte počítač obrazovkou dole na mäkký a rovný povrch. Spoločnosť HP odporúča použiť plachtu, uterák alebo inú mäkkú tkaninu, aby nedošlo k poškrabaniu alebo inému poškodeniu krytu obrazovky a obrazovky.
- **2.** Založte dva háčiky vo vrchnej časti stojana do dvoch veľkých otvorov vo vrchnej časti zadnej strany počítača (1).
- **3.** Otáčajte stojan smerom nadol, až kým nezacvakne na mieste (2).

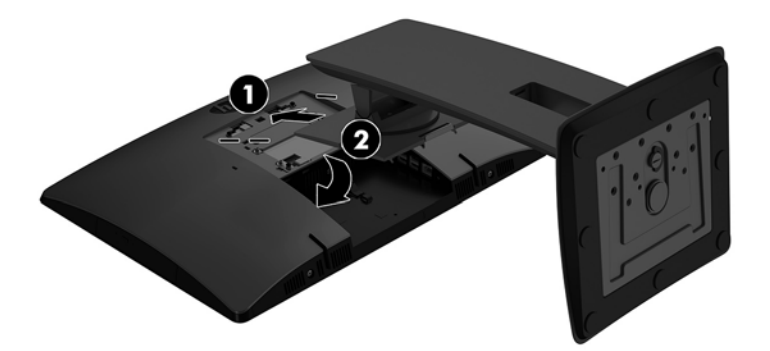

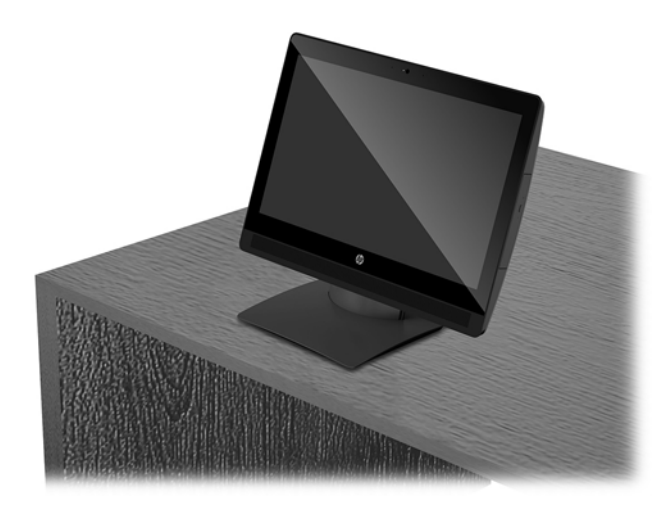

#### <span id="page-19-0"></span>**Odstránenie výškovo nastaviteľného stojana**

Ak chcete odstrániť stojan:

- 1. Vyberte z počítača všetky vymeniteľné médiá, napríklad optické disky alebo jednotky flash USB.
- **2.** Cez operačný systém vypnite počítač a potom vypnite všetky externé zariadenia.
- **3.** Odpojte napájací kábel od elektrickej zásuvky a odpojte všetky externé zariadenia.
- **4.** Položte počítač obrazovkou dole na mäkký a rovný povrch. Spoločnosť HP odporúča použiť plachtu, uterák alebo inú mäkkú tkaninu, aby nedošlo k poškrabaniu alebo inému poškodeniu krytu obrazovky a obrazovky.
- **5.** Odstráňte kryt zadného portu, ak je nainštalovaný. Pokyny nájdete v časti [Odstránenie krytu zadného](#page-22-0)  [portu na strane 17](#page-22-0).
- **6.** Stlačte uvoľňovaciu zarážku pod stojanom (1).
- **7.** Zodvihnite stojan smerom nahor (2) a potom vytiahnite háčiky stojana z počítača (3).

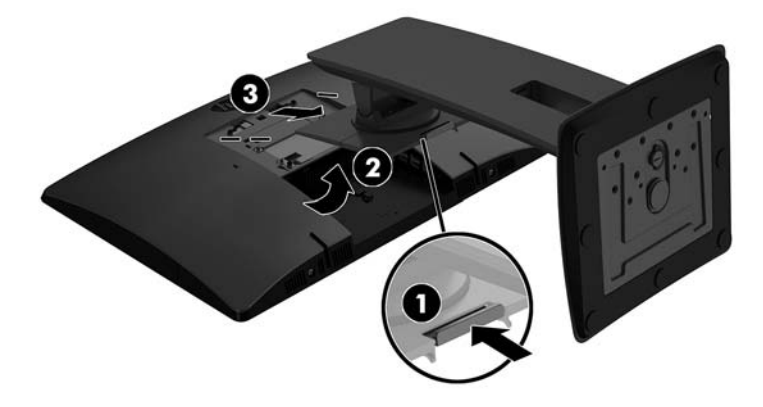

## <span id="page-20-0"></span>**Pripojenie počítača k upínaciemu zariadeniu**

Počítač môžete namontovať na stenu, výkyvné rameno alebo upínacie zariadenie.

**<sup>2</sup> POZNÁMKA:** Toto zariadenie má podporu pre držiaky nástennej montáže podľa štandardov UL alebo CSA.

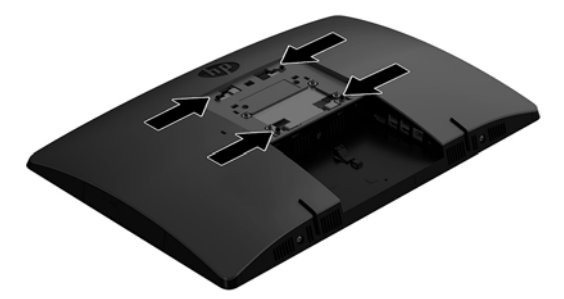

**1.** Zatlačte priloženú montážnu platničku VESA k otvoru VESA, kým nezacvakne na miesto.

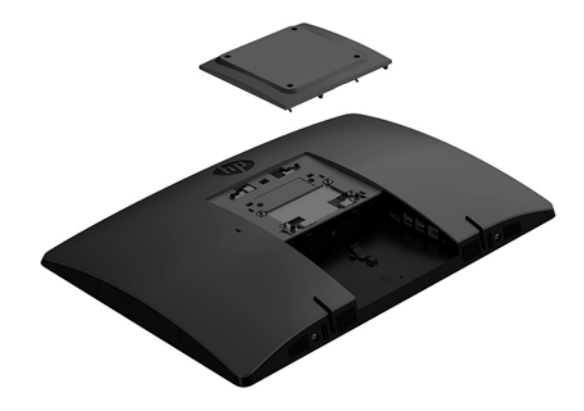

- **2.** Ak chcete pripojiť počítač k výkyvnému ramenu (predáva sa samostatne), vložte štyri 20 mm skrutky priložené k počítaču do otvorov na platničke výkyvného ramena a montážnych otvorov na počítači.
	- **UPOZORNENIE:** Tento počítač podporuje montážne otvory priemyselného štandardu VESA 100 mm. Na inštaláciu montážneho riešenia od tretej strany k počítaču sa vyžadujú štyri skrutky s priemerom 4 mm, špičkou 0,7 a 20 mm dlhé. Tieto skrutky sú dodávané s počítačom. Dlhšie skrutky sa nesmú použiť, pretože môžu poškodiť počítač. Je dôležité overiť, že montážne riešenie výrobcu je v súlade so štandardom VESA, a že má hodnotenie potrebné na udržanie hmotnosti systému. Pre čo najlepší výkon je dôležité použiť napájacie a video káble priložené k počítaču.

Pri pripevnení počítača k iným upínacím zariadeniam postupujte podľa pokynov priložených k príslušnému upínaciemu zariadeniu, aby ste zaistili bezpečné uchytenie počítača.

## <span id="page-21-0"></span>**Pripojenie a odpojenie káblov**

### **Pripojenie káblov**

- **1.** Položte počítač obrazovkou dole na mäkký a rovný povrch. Spoločnosť HP odporúča použiť plachtu, uterák alebo inú mäkkú tkaninu, aby nedošlo k poškrabaniu alebo inému poškodeniu krytu obrazovky a obrazovky.
- **2.** Ak je kryt zadného portu nainštalovaný, vyberte kryt.
- **3.** Prevlečte napájací a všetky periférne káble cez otvor v základni stojana.

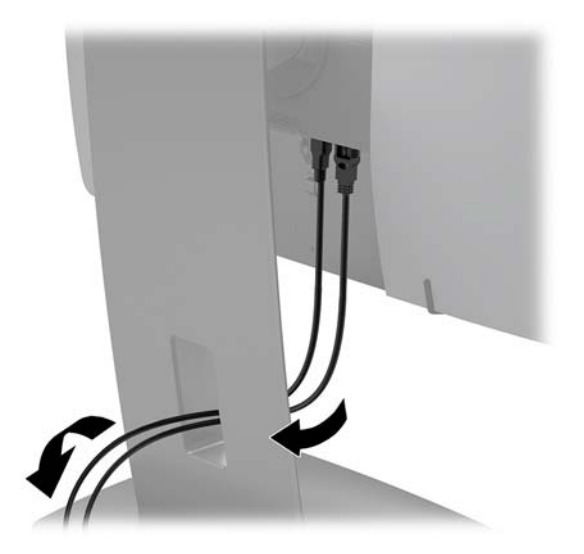

- **4.** Pripojte periférne káble k príslušným portom.
- **5.** Zapojte napájací kábel do konektora napájania na zadnej strane počítača.

#### **Pripojenie obrazovky**

Konektory na zadnej strane počítača umožňujú pripojiť k počítaču až dve obrazovky.

Ak pridávate obrazovku s portom DisplayPort, video adaptér sa nepožaduje. Ak pridávate obrazovku, ktorá nie je vybavená portom DisplayPort, video adaptér pre vašu konfiguráciu si môžete zakúpiť od spoločnosti HP.

Rozdvojovacie a predlžovacie káble typu mini je potrebné zakúpiť samostatne. Formát HP ponúka nasledovné funkcie:

- Adaptér z DisplayPort na VGA
- Adaptér z DisplayPort na DVI

Pripojenie obrazovky:

- **1.** Vypnite napájanie počítača a obrazovky, ktorú sa snažíte pripojiť k počítaču.
- **2.** Vyberte kryt zadného portu počítača.
- **3.** Ak je vaša obrazovka vybavená konektorom DisplayPort, prepojte káblom DisplayPort priamo konektor DisplayPort na zadnej strane počítača a konektor DisplayPort na obrazovke.
- <span id="page-22-0"></span>**4.** Ak obrazovka nie je vybavená konektorom DisplayPort, pripojte video adaptér DisplayPort ku konektoru DisplayPort na počítači. Potom pripojte kábel (VGA alebo DVI, v závislosti od použitia) medzi adaptér a obrazovku.
- **5.** Vráťte kryt zadného portu počítača.
- **6.** Zapnite počítač a obrazovku.
- **2** POZNÁMKA: Pomocou softvéru grafickej karty alebo ponuky nastavení obrazovky systému Windows nakonƬgurujte obrazovku ako zrkadlový obraz obrazovky počítača alebo ako rozšírenie obrazovky počítača.

#### **Odpojenie káblov**

- **1.** Ak je lankový zámok nainštalovaný na zadnej strane počítača, je potrebné ho odpojiť.
- **2.** Položte počítač obrazovkou dole na mäkký a rovný povrch. Spoločnosť HP odporúča použiť plachtu, uterák alebo inú mäkkú tkaninu, aby nedošlo k poškrabaniu alebo inému poškodeniu krytu obrazovky a obrazovky.
- **3.** Ak je kryt zadného portu nainštalovaný, vyberte kryt.
- **4.** Odpojte káble z portov.

## **Odstránenie a inštalácia krytu zadného portu**

#### **Odstránenie krytu zadného portu**

- **1.** Položte počítač obrazovkou dole na mäkký a rovný povrch. Spoločnosť HP odporúča použiť plachtu, uterák alebo inú mäkkú tkaninu, aby nedošlo k poškrabaniu alebo inému poškodeniu krytu obrazovky a obrazovky.
- **2.** Ak je zaistená bezpečnostná skrutka zámku, odskrutkujte ju bezpečnostným skrutkovačom T15.

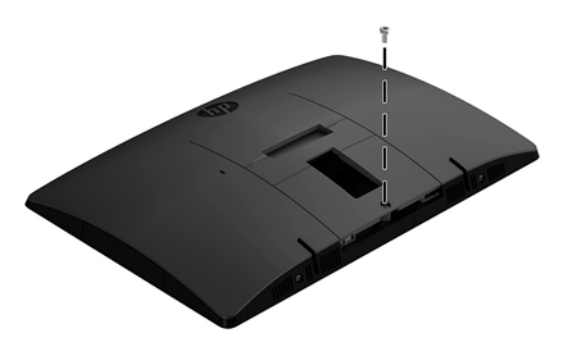

**3.** Posuňte upínacie úchytky krytu zadného portu k sebe (1), čím uvoľníte kryt portu.

<span id="page-23-0"></span>**4.** Vytiahnite kryt portu (2) smerom naspodok a dajte ho dole z počítača.

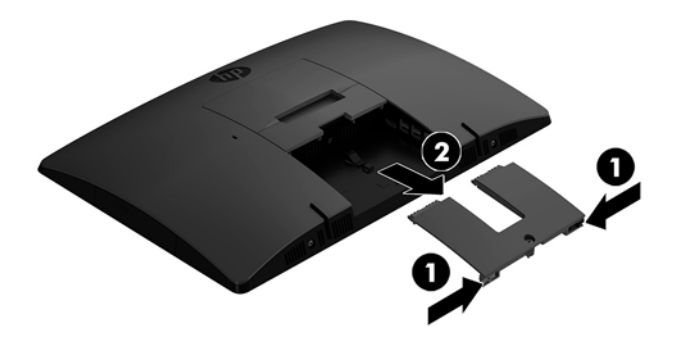

#### **Inštalácia krytu zadného portu**

- **1.** Uistite sa, že sú pripojené všetky káble.
- **2.** Podržte kryt portu paralelne s počítačom a priložte dve západky na kryte portu k otvorom navrchu priestoru zadného portu.
- **3.** Zasuňte kryt portu (1), kým západky nezacvaknú na miesto.
- **4.** Posuňte upínacie úchytky krytu zadného portu od seba (2), čím zaistíte kryt portu na mieste.

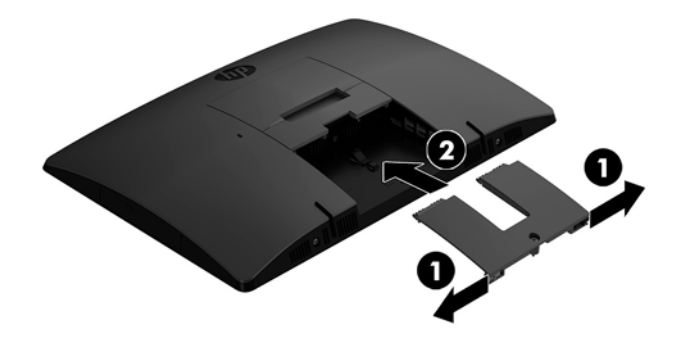

**5.** Môžete zabrániť v prístupe k vnútorným súčastiam a portom zaistením krytu zadného portu. Použite bezpečnostný skrutkovač T15 a zaskrutkujte bezpečnostnú skrutku do skrinky.

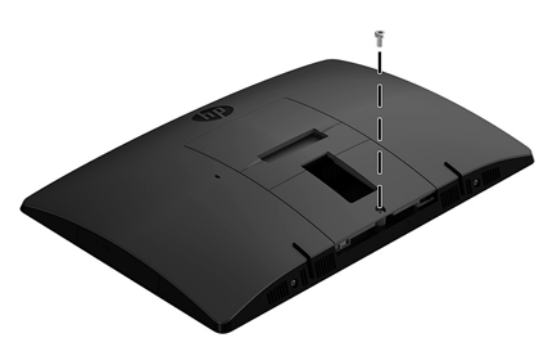

## <span id="page-24-0"></span>**Umiestnenie počítača**

Tento počítač sa môže dodávať s otočným stojanom alebo výškovo nastaviteľným stojanom.

- Nastavenie podstavca
- [Nastavenie výškovo nastaviteľného stojana](#page-25-0)

#### **Nastavenie podstavca**

**UPOZORNENIE:** Ak je nainštalovaný lankový zámok, dávajte pri otáčaní počítača pozor. Kábel alebo zámok by mohli obmedzovať otáčanie alebo uhol otáčania.

Tento stojan umožňuje umiestniť počítač z otáčavej polohy do vzpriamenej polohy.

Nastavenie počítača z otáčavej polohy do vzpriamenej polohy:

- **1.** Uchopte vrchnú aj spodnú stranu počítača a zdvihnite počítač do najvyššieho bodu.
- **2.** Zatlačte spodnú stranu počítača nadol a nastavte príslušný sklon.

Nastavenie počítača zo vzpriamenej polohy do otáčavej polohy:

- **1.** Zdvihnite spodnú stranu počítača, kým nebude v úrovni vrchnej.
- **2.** Uchopte vrchnú aj spodnú stranu počítača a zatlačte nadol, kým nebude počítač v požadovanej polohe.

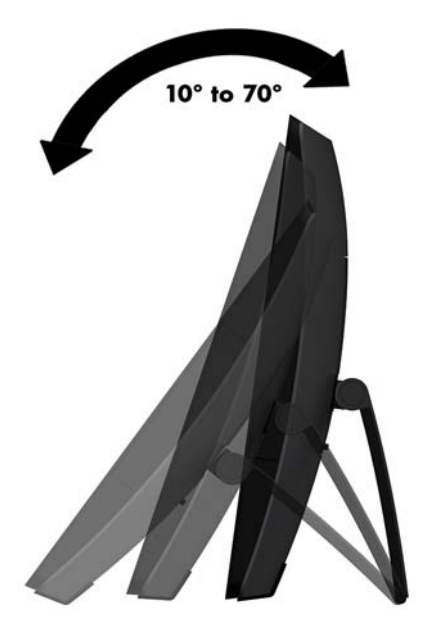

### <span id="page-25-0"></span>**Nastavenie výškovo nastaviteľného stojana**

**AUPOZORNENIE:** Ak je nainštalovaný lankový zámok, dávajte pri otáčaní alebo nakláňaní počítača pozor. Kábel alebo zámok by mohli obmedzovať otáčanie alebo uhol otáčania.

Tento stojan umožňuje:

- Nakloňte počítač do polohy –5° až 20° vzhľadom k stolu
- Upravte výšku počítača v rozsahu 110 mm (4,3 palca)
- Otočenie počítača z orientácie na šírku do orientácie na výšku
- Otočenie počítača až o 45° do oboch strán

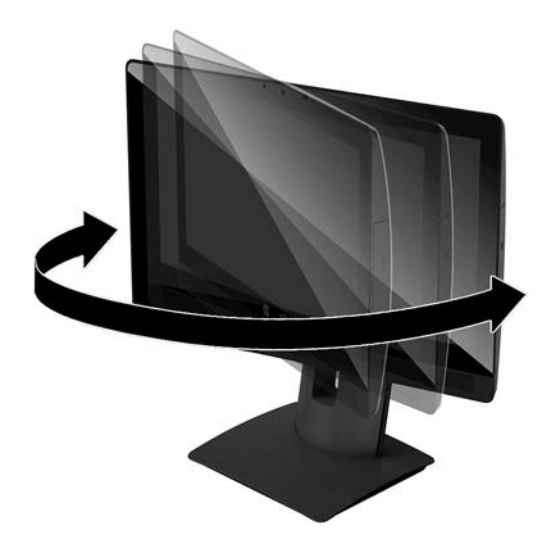

Ak chcete počítač nakloniť, uchopte vrchnú aj spodnú stranu počítača a upravte príslušný sklon.

Ak chcete zmeniť výšku počítača, uchopte obe strany počítača a zdvihnite alebo zasuňte nadol do príslušnej výšky.

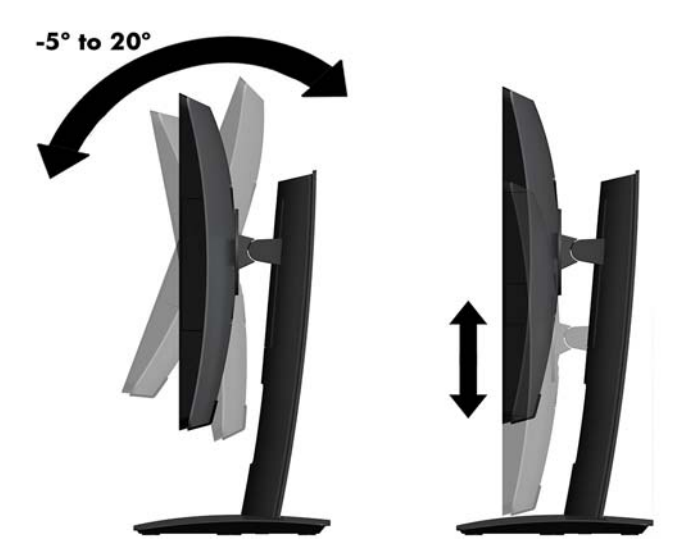

## <span id="page-26-0"></span>**Inštalácia bezpečnostného kábla**

Bezpečnostný zámok je zariadenie uzamykateľné kľúčom s pevným káblom. Jeden koniec kábla pripevnite o pracovný stôl (alebo iný stacionárny predmet) a druhý koniec kábla zasuňte do otvoru pre lankový zámok na počítači. Zaistite lankový zámok kľúčom.

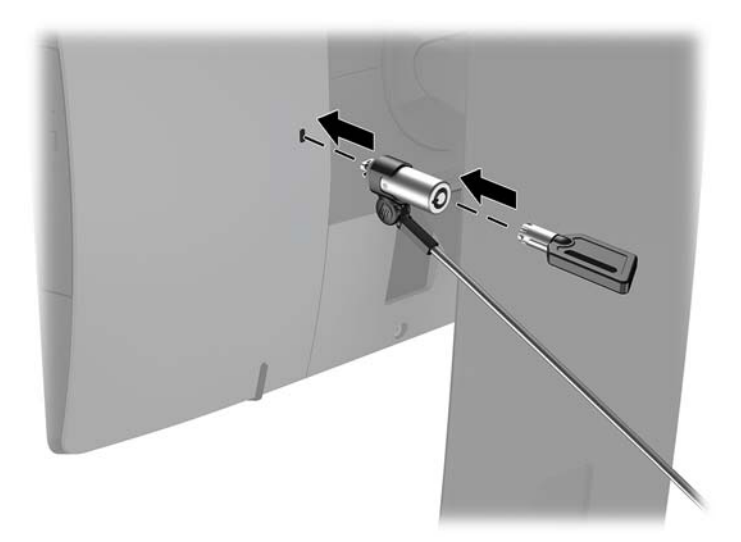

**UPOZORNENIE:** Dávajte pozor pri úprave sklonu, otáčania alebo výšky počítača, ak je nainštalovaný bezpečnostný lankový zámok. Kábel alebo zámok môžu ovplyvňovať nastavenie.

## <span id="page-27-0"></span>**Pripojenie a odpojenie sieťového kábla**

### **Pripojenie sieťového kábla**

- **1.** Pripojte počítač k zdroju napájania.
	- Ak je model vášho počítača ProOne 600, zapojte jeden koniec napájacieho kábla do uzemnenej sieťovej zásuvky (1) a druhý koniec zapojte do počítača (2).

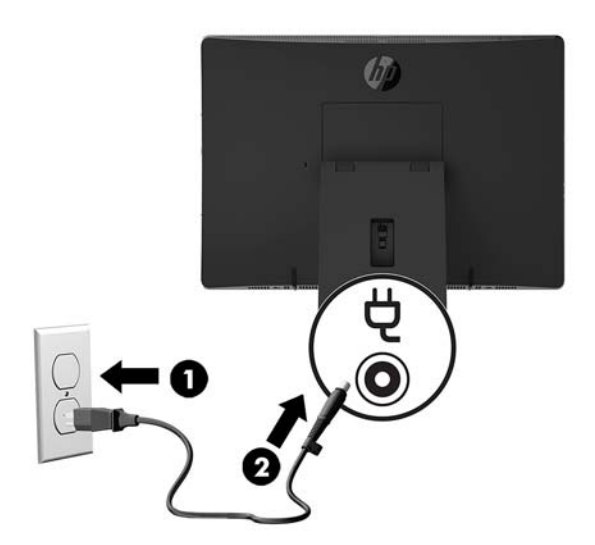

● Zapojte jeden koniec napájacieho kábla do sieťového napájacieho adaptéra (1) a druhý koniec do uzemnenej elektrickej zástrčky (2), potom zapojte sieťový napájací adaptér do počítača (3).

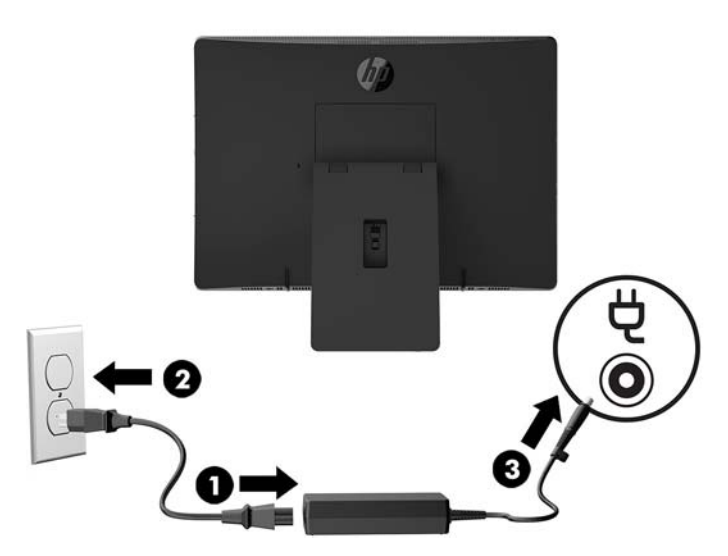

**2.** Zapnite počítač stlačením tlačidla napájania naboku počítača.

### **Odpojenie napájacieho kábla**

- 1. Vyberte z počítača všetky vymeniteľné médiá, napríklad optické disky alebo jednotky flash USB.
- **2.** Cez operačný systém vypnite počítač a potom vypnite všetky externé zariadenia.
- **3.** Odpojte napájací kábel od elektrickej zásuvky a odpojte všetky externé zariadenia.

### <span id="page-28-0"></span>**Webová kamera**

Pomocou programu Skype for Business nainštalovanom na vašom externom zdrojovom zariadení môžete použiť webovú kameru na monitore nasledujúcimi spôsobmi:

- Vysielanie online video konferencií
- Vysielanie a prijímanie okamžitých správ
- Plánovanie schôdzok
- Zachovávanie bezpečnosti rozhovorov

### **Používanie webovej kamery**

- **▲** Posunutím uzávierky webovej kamery doľava otvoríte webovú kameru.
- **▲** Posunutím uzávierky webovej kamery doprava zatvoríte webovú kameru.

### <span id="page-29-0"></span>**Nastavenie funkcie Windows Hello**

Ak je na počítači nainštalovaný operačný systém Windows 10, podľa tohto postupu nastavte rozpoznávanie tváre funkciou Windows Hello:

- **1.** Stlačte tlačidlo **Štart** a vyberte položky **Nastavenie**, **Kontá** a **Možnosti prihlásenia**.
- **2.** V ponuke aplikácie **Windows Hello** postupujte podľa pokynov na obrazovke a pridajte heslo aj 4-ciferný kód PIN. Potom zaregistrujte svoj odtlačok prsta alebo identifikáciu tvárou.

## **Synchronizácia voliteľnej bezdrôtovej klávesnice a myši**

Bezdrôtová klávesnica a myš sú voliteľné komponenty. Klávesnica a myš sú pri dodaní z výroby synchronizované. Ak to nefunguje, vytiahnite a vymeňte batérie. Ak sa klávesnica a myš stále nezosynchronizujú, postupujte podľa tohto návodu a ručne znova zosynchronizujte.

**1.**

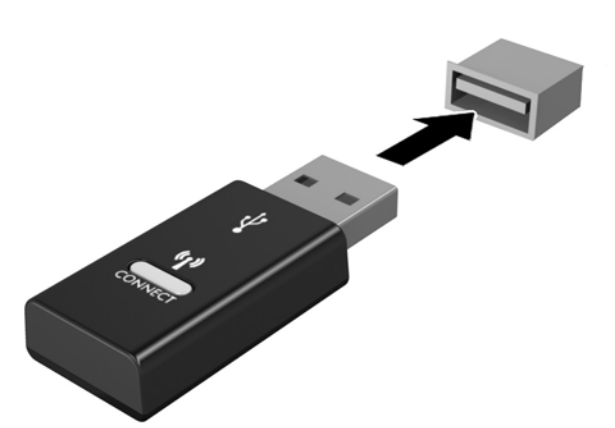

**2.**

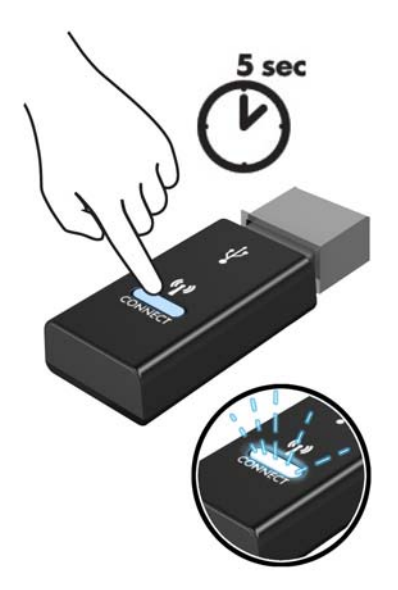

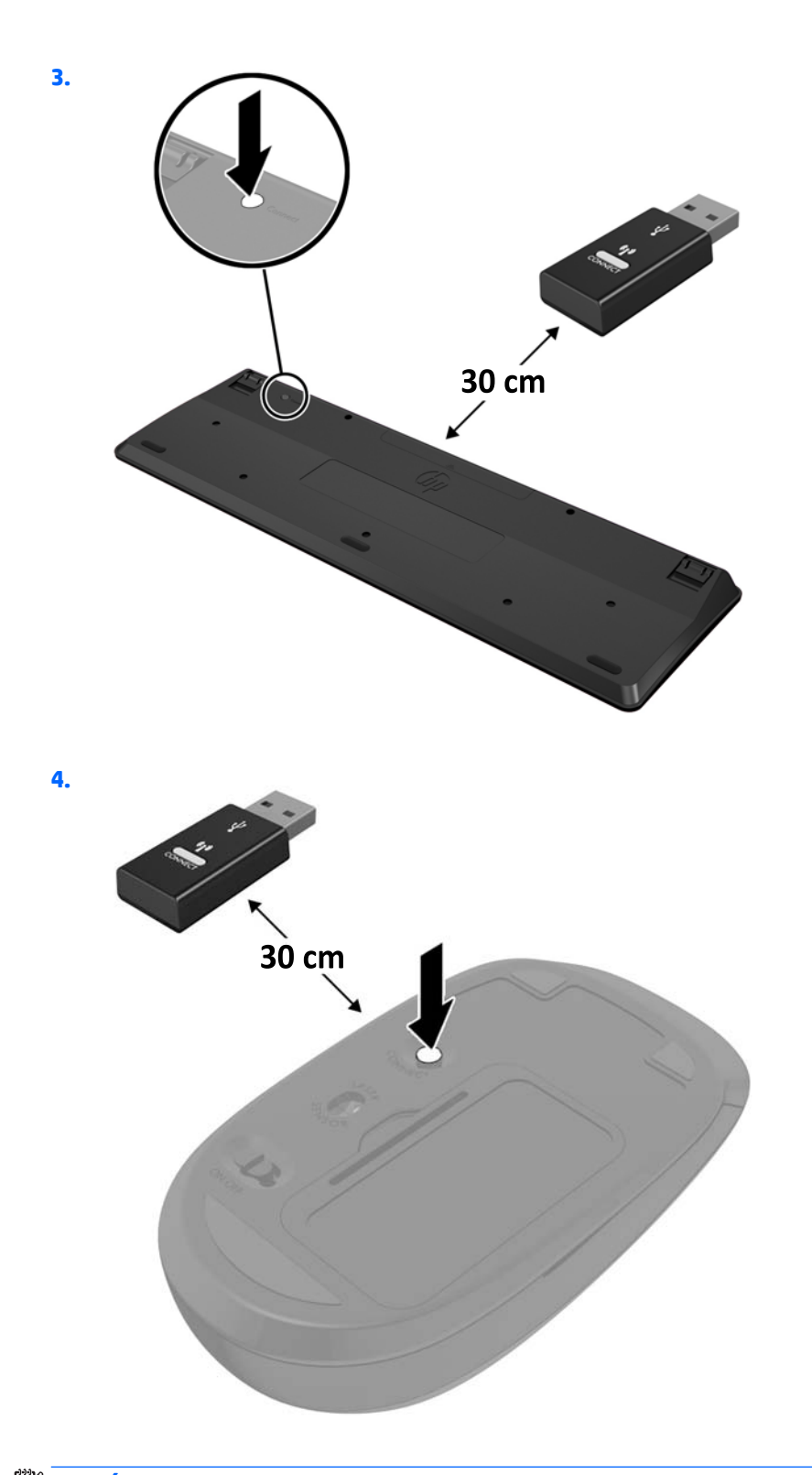

**POZNÁMKA:** Ak klávesnica a myš stále nefungujú, potom vytiahnite a vymeňte batérie. Ak sa klávesnica a myš stále nezosynchronizujú, potom klávesnicu a myš znova zosynchronizujte.

# <span id="page-31-0"></span>**3 Oprava a aktualizácia hardvéru**

### **Varovania a upozornenia**

Pred vykonaním inovácií si pozorne prečítajte všetky príslušné pokyny, upozornenia a výstrahy uvedené v tejto príručke.

**VAROVANIE!** Postup zníženia rizika poranenia zásahom elektrickým prúdom, horúcimi povrchmi alebo požiarom:

Pred odobratím krytu odpojte napájací kábel z elektrickej zásuvky. Vo vnútri sú súčasti pod elektrickým napätím.

Nechajte vnútorné systémové súčasti vychladnúť skôr, než sa ich dotknete.

Pred zapojením zariadenia do elektrickej siete, namontujte a zaistite kryt.

Nepripájajte telekomunikačné ani telefónne konektory do zásuviek radiča sieťového rozhrania (NIC).

Neodpájajte uzemňovací kolík napájacieho kábla. Uzemňovací kolík plní z pohľadu bezpečnosti veľmi dôležitú funkciu.

Zapojte napájací kábel do uzemnenej zásuvky so striedavým prúdom, ktorá je celý čas ľahko prístupná.

Pre vlastnú bezpečnosť na napájacie káble nič neukladajte. Usporiadajte ich tak, aby na ne nikto ani náhodne nestúpil alebo sa na nich nepotkol. Káble neťahajte. Pri odpájaní z elektrickej zásuvky uchopte kábel za zástrčku.

V záujme zníženia rizika vážneho poranenia si prečítajte príručku *Príručka bezpečnosti a pohodlnej obsluhy*. Opisuje správnu inštaláciu pracovnej stanice a poskytuje pokyny týkajúce sa polohy tela a pracovných návykov, ktoré zvyšujú vaše pohodlie a znižujú riziko poranenia. Obsahuje aj informácie o elektrickej a mechanickej bezpečnosti. Táto príručka je k dispozícii na webovej lokalite [http://www.hp.com/ergo.](http://www.hp.com/ergo)

**UPOZORNENIE:** Statická elektrina môže poškodiť elektrické súčasti počítača alebo ďalšieho vybavenia. Skôr než začnete, dotknite sa uzemneného kovového predmetu, aby ste zaistili, že nebudete nabití statickou elektrinou. Ďalšie informácie nájdete v časti [Elektrostatický výboj na strane 43.](#page-48-0)

Ak je počítač pripojený k zdroju striedavého napätia, systémová doska je neustále pod napätím. Aby sa zabránilo poškodeniu vnútorných súčastí, pred otvorením počítača je nutné odpojiť napájací kábel od zdroja napájania.

## **Ďalšie informácie**

Ďalšie informácie o vybratí a výmene hardvérových súčastí, programe Computer Setup a riešení problémov nájdete v príručke *Maintenance and Service Guide* (Príručka údržby a opráv) (len v angličtine) určenej pre váš model počítača na webovej lokalite [http://www.hp.com.](http://www.hp.com)

## <span id="page-32-0"></span>**Vybratie batérií z voliteľnej bezdrôtovej klávesnice alebo myši**

**POZNÁMKA:** Bezdrôtová klávesnica a myš sú voliteľné komponenty.

Ak si želáte vybrať batérie z bezdrôtovej klávesnice, demontujte dvierka priestoru pre batérie v spodnej časti klávesnice (1) a vyberte batérie z priestoru pre batérie (2).

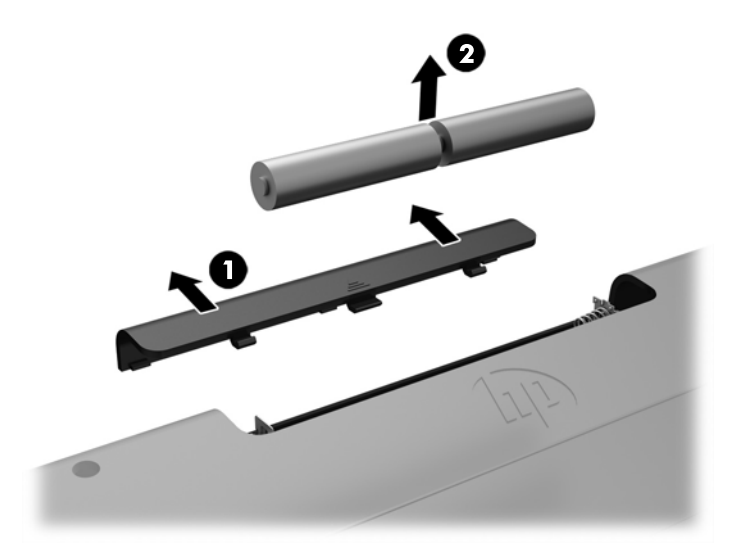

Ak si želáte vybrať batérie z bezdrôtovej myši, demontujte dvierka priestoru pre batérie v spodnej časti myši (1) a vyberte batérie z priestoru pre batérie (2).

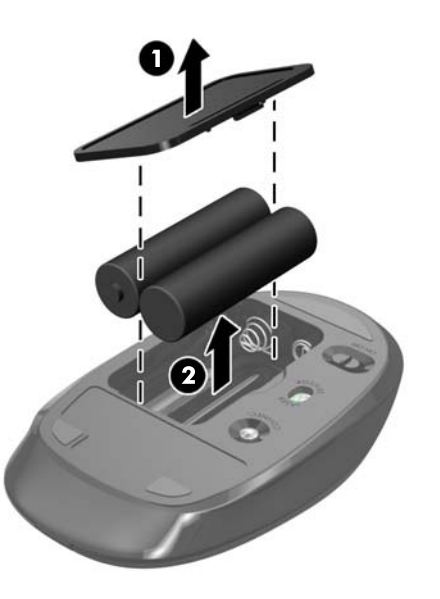

## <span id="page-33-0"></span>**Odobratie a nasadenie prístupového panela počítača**

### **Odobratie prístupového panela počítača**

Ak potrebujete prístup k vnútorným súčastiam, je potrebné odobrať prístupový panel.

- 1. Vyberte z počítača všetky vymeniteľné médiá, napríklad optické disky alebo jednotky flash USB.
- **2.** Cez operačný systém vypnite počítač a potom vypnite všetky externé zariadenia.
- **3.** Odpojte napájací kábel od elektrickej zásuvky a odpojte všetky externé zariadenia.
- **UPOZORNENIE:** Pred pridávaním alebo vyberaním pamäťových modulov musíte odpojiť napájací kábel a čakať približne 30 sekúnd na stratu prúdu. Bez ohľadu na stav zapnutia sú pamäťové moduly napájané elektrickým prúdom, pokiaľ je počítač pripojený do fungujúcej elektrickej zásuvky. Pridávanie alebo odoberanie pamäťových modulov pod napätím môže spôsobiť neopraviteľné škody na pamäťových moduloch alebo systémovej doske.
- **4.** Vyberte/uvoľnite prípadné zabezpečovacie zariadenia, ktoré zabraňujú otvoreniu počítača.
- **5.** Položte počítač obrazovkou dole na mäkký a rovný povrch. Spoločnosť HP odporúča použiť plachtu, uterák alebo inú mäkkú tkaninu, aby nedošlo k poškrabaniu alebo inému poškodeniu krytu obrazovky a obrazovky.
- **6.** Odstráňte kryt zadného portu.

Pozrite si časť [Odstránenie krytu zadného portu na strane 17](#page-22-0).

**7.** Odpojte káble pripojené k počítaču.

Pozrite si časť [Odpojenie káblov na strane 17](#page-22-0).

**8.** Odstráňte stojan.

Pozrite si časť [Pripojenie a odstránenie stojana na strane 11.](#page-16-0)

**9.** Potiahnite nahor hrany prístupového panela a potom zodvihnutím vyberte prístupový panel (2) z počítača.

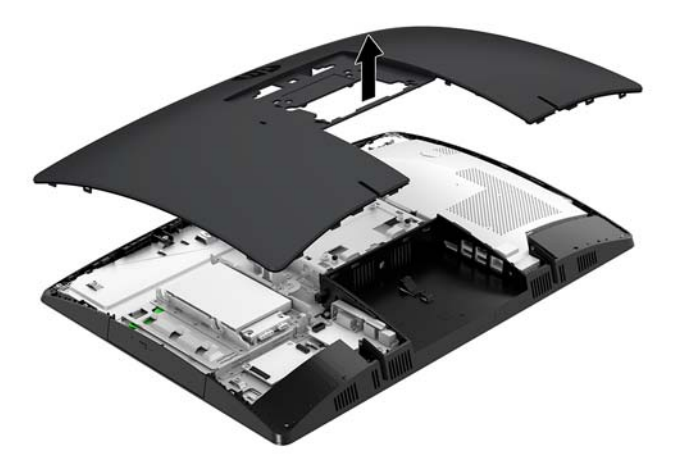

### <span id="page-34-0"></span>**Vrátenie prístupového panela počítača**

**1.** Zarovnajte hrany prístupového panela podľa počítača. Zatlačte úchytky po všetkých stranách panela, kým nezacvakne na mieste.

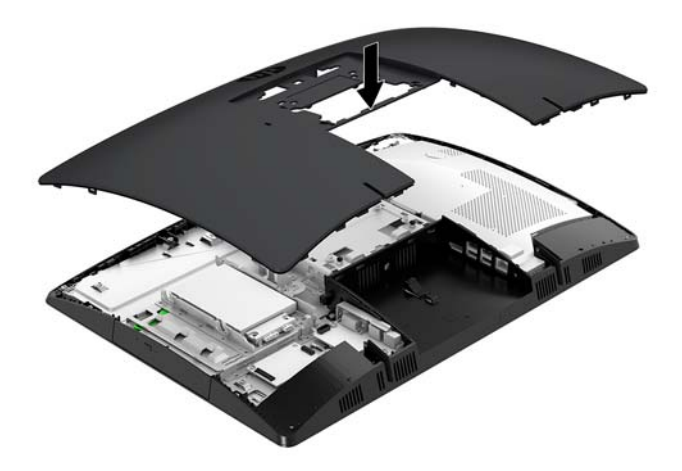

- **2.** Znova nainštalujte stojan. Pozrite si časť [Pripojenie a odstránenie stojana na strane 11.](#page-16-0)
- **3.** Pripojte k počítaču všetky káble. Pozrite si časť [Pripojenie káblov na strane 16](#page-21-0).
- **4.** Znova nasaďte kryt zadného portu. Pozrite si časť [Inštalácia krytu zadného portu na strane 18.](#page-23-0)
- **5.** Zamknite prípadné zabezpečovacie zariadenia, ktoré boli uvoľnené pri odobratí prístupového panela.
- **6.** Umiestnite počítač do stojatej polohy.
- **7.** Napájací kábel zapojte do elektrickej zásuvky.

## <span id="page-35-0"></span>**Vyhľadanie interných súčastí**

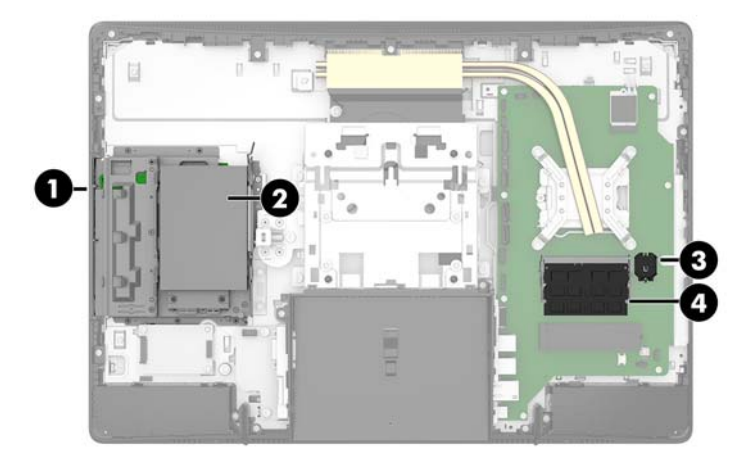

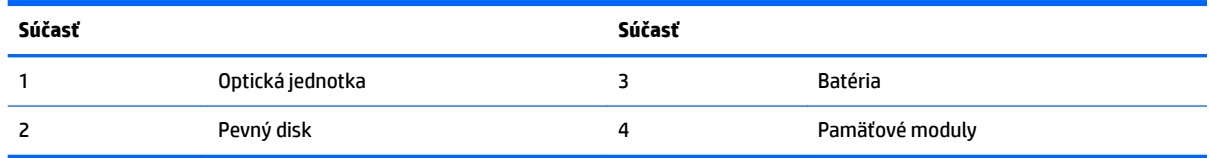

## **Vybratie a vloženie pamäte**

Do pätíc na pamäť na systémovej doske možno vložiť dva pamäťové moduly s redukovanou veľkosťou. V týchto päticiach na pamäť sa nachádza minimálne jeden predinštalovaný pamäťový modul. Kovový štít chráni pamäťové moduly.

#### **Parametre pamäťového modulu**

Pre správne fungovanie systému musia pamäťové moduly spĺňať nasledujúce parametre:

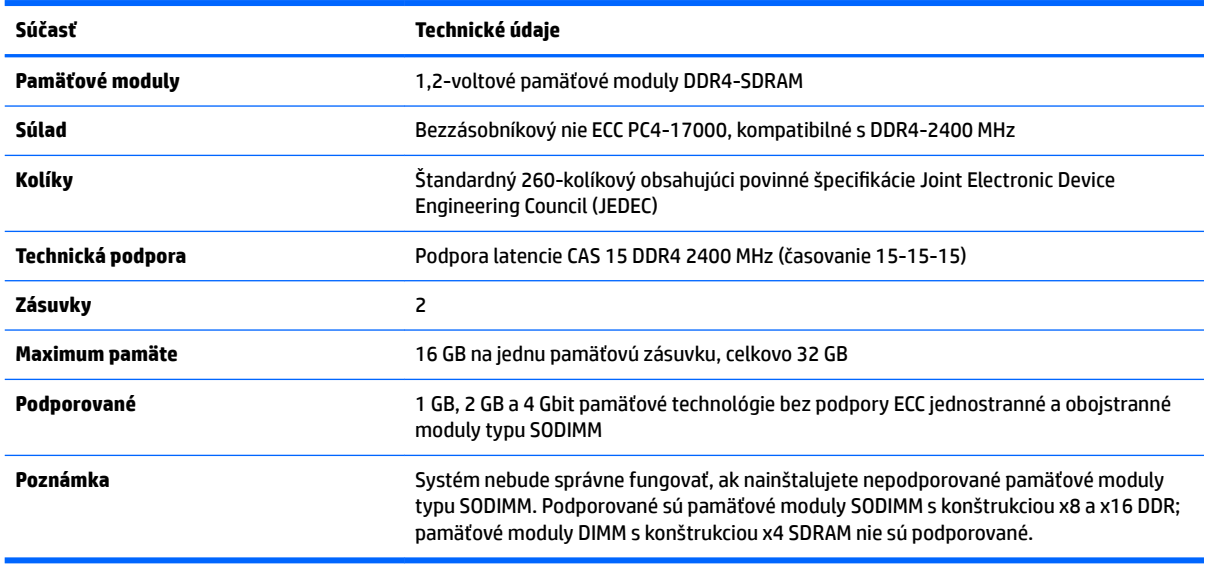

HP ponúka aktualizáciu pamäti pre tento počítač a odporúča, aby si to spotrebiteľ zakúpil, aby sa zabránilo problémom s kompatibilitou nepodporovaných tretích strán pamäte.

#### <span id="page-36-0"></span>**Obsadenie zásuviek na pamäťové moduly**

Systém bude automaticky fungovať v jednokanálovom režime, dvojkanálovom režime alebo vo flexibilnom režime, podľa toho, ako boli pamäťové moduly nainštalované. Ak chcete identifikovať umiestnenia kanálov pamäťových modulov, pozrite si nasledujúcu tabuľku.

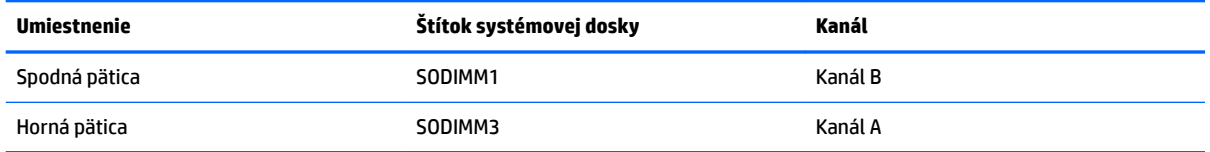

Systém bude automaticky fungovať v jednokanálovom režime, dvojkanálovom režime alebo vo flexibilnom režime, podľa toho, ako boli pamäťové moduly nainštalované.

- Systém bude fungovať v jednokanálovom režime, ak boli pätice na pamäťové moduly obsadené len v jednom kanáli.
- Ak je kapacita pamäťového modulu v kanáli A rovnaká ako kapacita pamäťového modulu v kanáli B, systém bude pracovať vo výkonnejšom dvojkanálovom režime.
- Ak nie je celková kapacita pamäťového modulu v kanáli A rovnaká ako celková kapacita pamäťového modulu v kanáli B, systém bude pracovať vo flexibilnom režime. V tomto režime kanál obsahujúci najmenšie množstvo pamäte predstavuje celkové množstvo pamäte priradené k duálnemu kanálu a zvyšok je priradený k jednotlivému kanálu. Ak bude mať jeden kanál viac pamäte než druhý, väčšie množstvo musí byť priradené ku kanálu A.
- V každom režime je maximálna operačná rýchlosť určená najpomalším pamäťovým modulom DIMM v systéme.

### <span id="page-37-0"></span>**Inštalácia pamäťových modulov**

Na systémovej doske sa nachádzajú dve pamäťové pätice. Pre vybratie alebo vloženie pamäťových modulov:

**1.** Odoberte prístupový panel.

Pokyny nájdete v časti [Odobratie prístupového panela počítača na strane 28.](#page-33-0)

- **2.** Odstráňte tienenie elektromagnetického rušenia (EMI) zo systémovej dosky.
	- Ak je model vášho počítača ProOne 600, nadvihnite kryt EMI zo systémovej dosky.

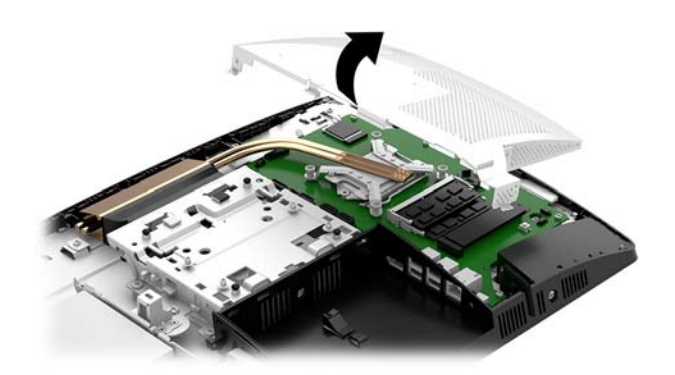

Ak je model vášho počítača ProOne 400, použite plochý skrutkovač alebo skrutkovač Torx a odskrutkujte skrutky, ktorými je kryt EMI pripevnený, a zdvihnite kryt z počítača.

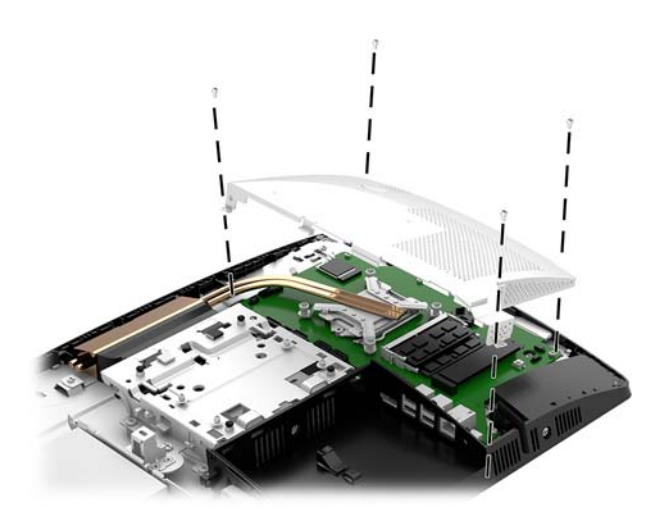

3. Informácie o umiestnení pamäťových modulov na systémovej doske nájdete v časti [Vyhľadanie](#page-35-0) [interných súčastí na strane 30](#page-35-0).

**4.** Ak chcete vybrať pamäťový modul, roztiahnite dve západky na oboch stranách pamäťového modulu (1), potom pamäťový modul vytiahnite z pätice (2).

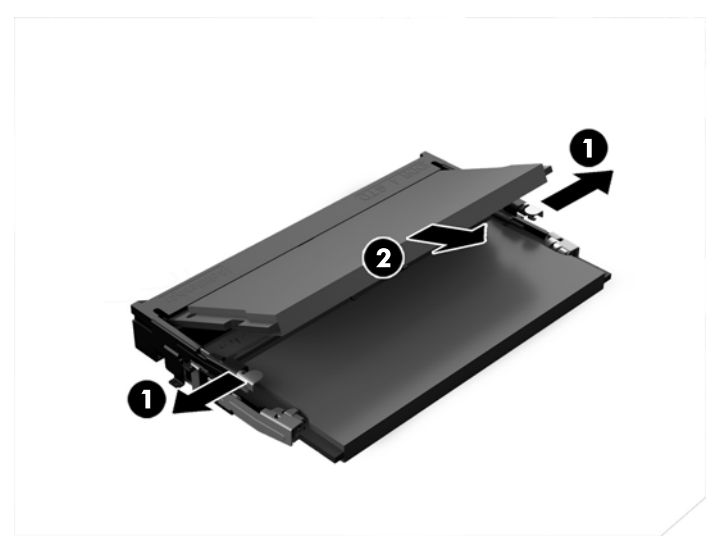

**5.** Zasuňte nový pamäťový modul do pätice pod uhlom približne 30° (1), a potom zatlačte pamäťový modul nadol (2) tak, že západky ho zaistia na mieste.

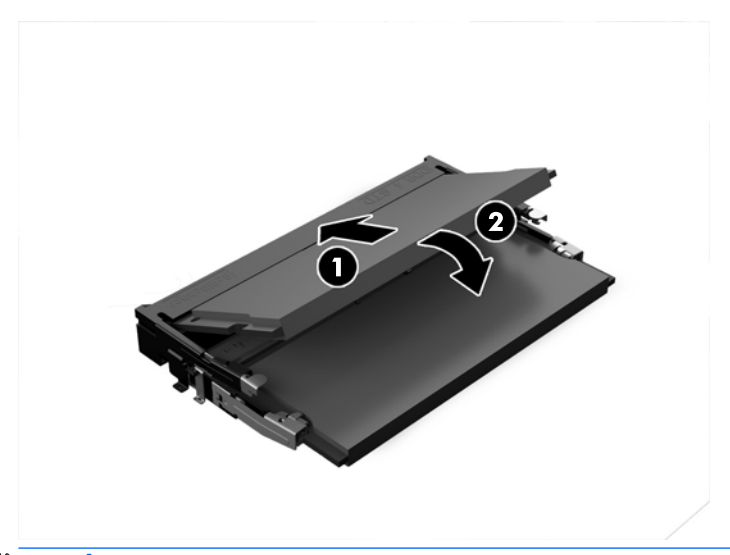

- **POZNÁMKA:** Pamäťový modul možno nainštalovať jediným spôsobom. Zarovnajte drážku modulu s výčnelkom na pamäťovej pätici.
- **6.** Znova nainštalujte kryt EMI na systémovú dosku.
	- Ak je model vášho počítača ProOne 600, priložte kryt EMI na skrinku a zatlačte ho.

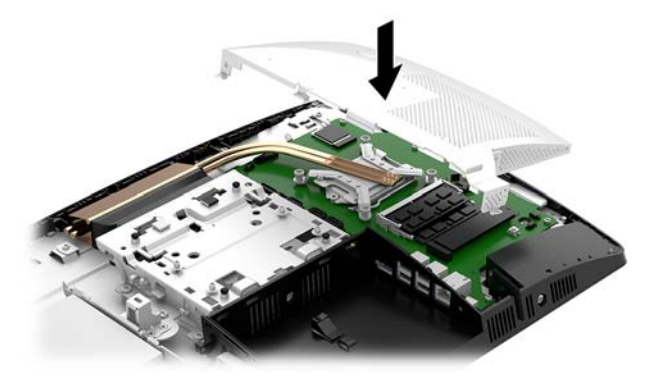

Ak je model vášho počítača ProOne 400, priložte kryt EMI k skrinke a pomocou plochého skrutkovača alebo skrutkovača torx zatiahnite skrutky, ktorými je kryt EMi pripevnený.

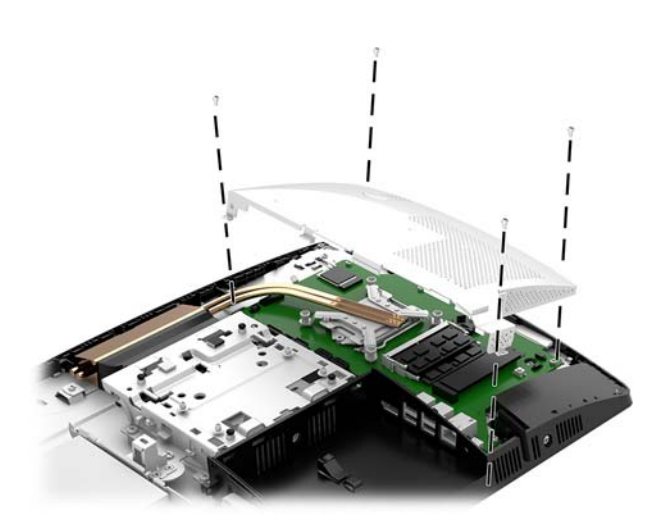

- **7.** Nainštalujte prístupový panel. Pokyny nájdete v časti [Vrátenie prístupového panela počítača na strane 29.](#page-34-0)
- **8.** Zapnite počítač. Počítač po zapnutí pridanú pamäť automaticky rozpozná.

## <span id="page-40-0"></span>**Výmena RTC batérie**

Batéria dodávaná s počítačom napája hodiny reálneho času. Na výmenu batérie použite batériu rovnocennú s batériou, ktorá bola pôvodne nainštalovaná v počítači. Počítač sa dodáva s 3-voltovou lítiovou plochou batériou.

**VAROVANIE!** V počítači sa nachádza interná lítiová batéria obsahujúca oxid manganičitý. Pri nesprávnej manipulácii s batériou vzniká riziko požiaru a popálenia. Riziko poranenia znížite dodržaním nasledovných pokynov:

Nepokúšajte sa o opätovné nabitie batérie.

Nevystavujte teplotám vyšším ako 60 °C.

Batériu nerozoberajte, nedeformujte, neprepichujte, neskratujte jej vonkajšie kontakty, ani ju nevhadzujte do ohňa alebo do vody.

Batérie vymieňajte len za batérie, ktoré spoločnosť HP schválila na používanie s týmto produktom.

**UPOZORNENIE:** Pred výmenou batérie je potrebné zálohovať nastavenia pamäte CMOS počítača. Nastavenia pamäte CMOS sa pri vybratí alebo výmene batérie vymažú.

Statická elektrina môže poškodiť elektronické súčasti počítača alebo ďalšieho vybavenia. Skôr než začnete, dotknite sa uzemneného kovového predmetu, aby ste zaistili, že nebudete nabití statickou elektrinou.

**POZNÁMKA:** Životnosť lítiovej batérie možno predĺžiť zapojením počítača do funkčnej elektrickej zásuvky so striedavým prúdom. Lítiová batéria sa spotrebúva len v prípadoch, keď počítač NIE JE zapojený do zdroja striedavého prúdu.

HP odporúča klientom, aby recyklovali použitý elektronický hardware, originálne tlačové kazety a akumulátory spoločnosti HP. Viac informácii o recyklačných programoch nájdete na [http://www.hp.com/](http://www.hp.com/recycle) [recycle.](http://www.hp.com/recycle)

Informácie o umiestení batérie na systémovej doske nájdete v časti [Vyhľadanie interných súčastí na strane 30](#page-35-0).

**1.** Odoberte prístupový panel.

Pokyny nájdete v časti [Odobratie prístupového panela počítača na strane 28.](#page-33-0)

- **2.** Odstráňte tienenie elektromagnetického rušenia (EMI) zo systémovej dosky.
	- Ak je model vášho počítača ProOne 600, nadvihnite kryt EMI zo systémovej dosky.

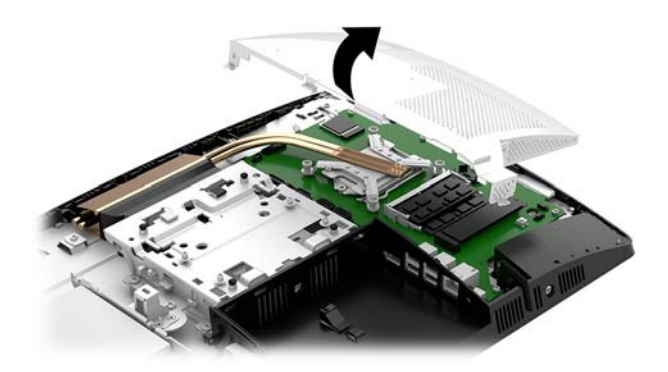

Ak je model vášho počítača ProOne 400, použite plochý skrutkovač alebo skrutkovač Torx a odskrutkujte skrutky, ktorými je kryt EMI pripevnený, a zdvihnite kryt z počítača.

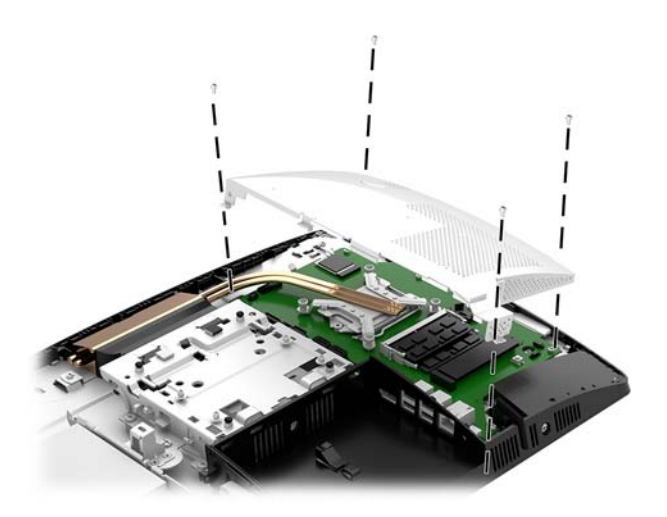

- **3.** Zatlačením kovovej poistky, ktorá prečnieva nad okraj batérie, uvoľnite batériu z držiaka. Keď sa batéria vysunie, vytiahnite ju (1).
- **4.** Pri vkladaní novej batérie zasuňte jeden okraj náhradnej batérie pod okraj držiaka kladne nabitou stranou nahor. Druhý okraj zasúvajte nadol, kým ho poistka nezaistí (2).

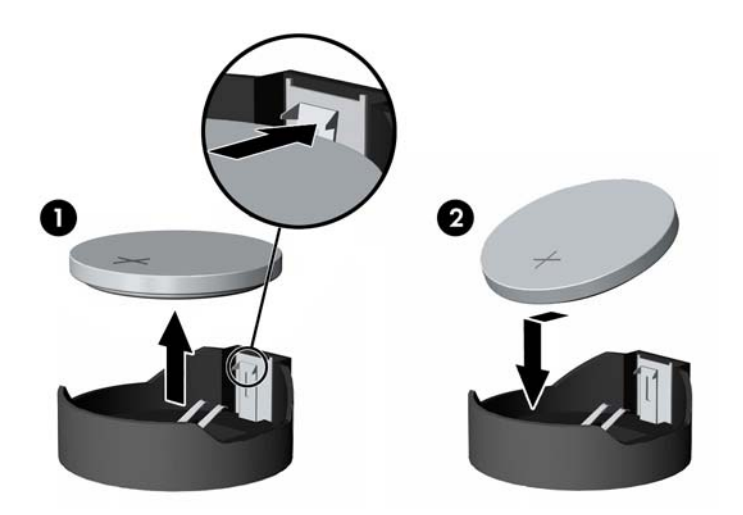

- **5.** Znova nainštalujte kryt EMI na systémovú dosku.
	- Ak je model vášho počítača ProOne 600, priložte kryt EMI na skrinku a zatlačte ho.

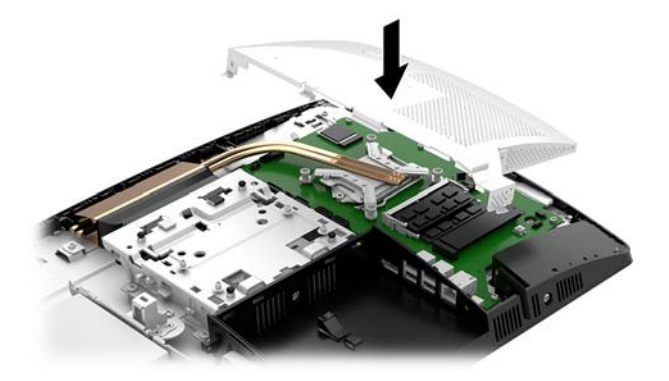

Ak je model vášho počítača ProOne 400, priložte kryt EMI k skrinke a pomocou plochého skrutkovača alebo skrutkovača torx zatiahnite skrutky, ktorými je kryt EMi pripevnený.

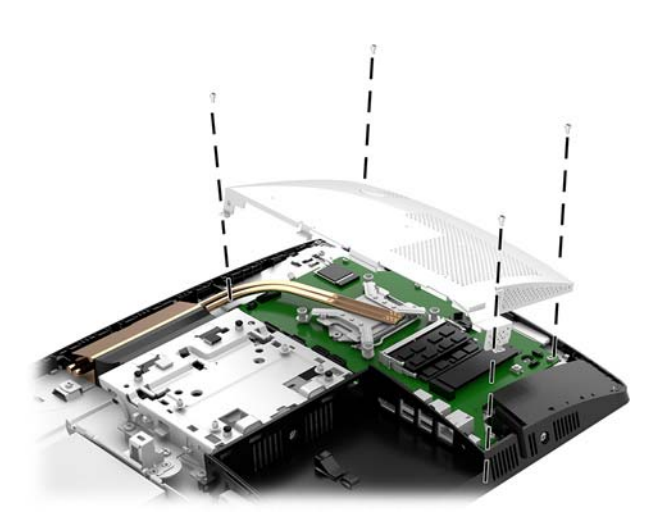

**6.** Nainštalujte prístupový panel.

Pokyny nájdete v časti [Vrátenie prístupového panela počítača na strane 29.](#page-34-0)

- **7.** Zapnite počítač.
- 8. Pomocou programu Computer Setup znova nastavte dátum a čas, heslá a všetky špeciálne systémové nastavenia.

## <span id="page-43-0"></span>**Výmena jednotiek**

### **Vloženie pevného disku**

2,5-palcový primárny pevný disk je nainštalovaný na ľavej strane počítača nad optickou diskovou jednotkou (ODD). Informácie o umiestnení pevného disku nájdete v časti [Vyhľadanie interných súčastí na strane 30.](#page-35-0)

#### **Vytiahnutie pevného disku**

**1.** Odoberte prístupový panel.

Pokyny nájdete v časti [Odobratie prístupového panela počítača na strane 28.](#page-33-0)

- **2.** Vytiahnite západku pevného disku z pevného disku (1), čím jednotku uvoľníte.
- **3.** Zasuňte pevný disk dozadu smerom k hrane počítača a nadvihnutím vytiahnite pevný disk von zo šachty (2).
- **4.** Odpojte od pevného disku napájací a dátový kábel (3).

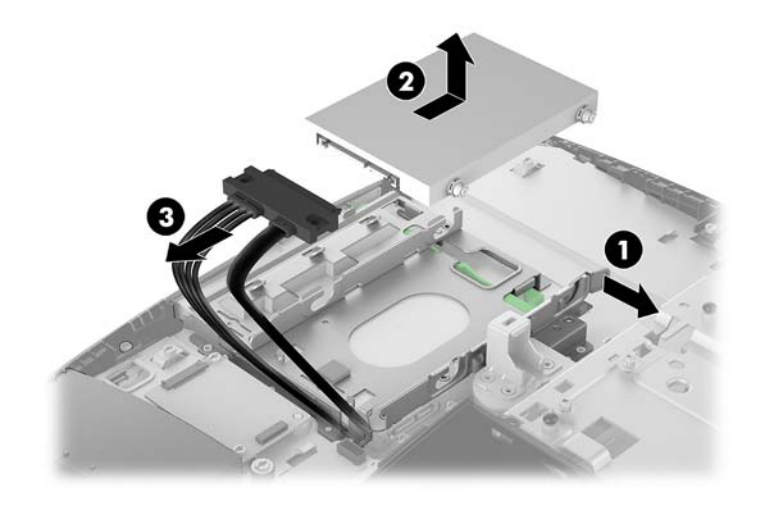

**5.** Odstráňte štyri upevňovacie skrutky z 2,5-palcového pevného disku. Pamätajte, že skrutky musia zostať spolu s modrými gumovými priechodkami na použite pre inštaláciu náhradnej jednotky.

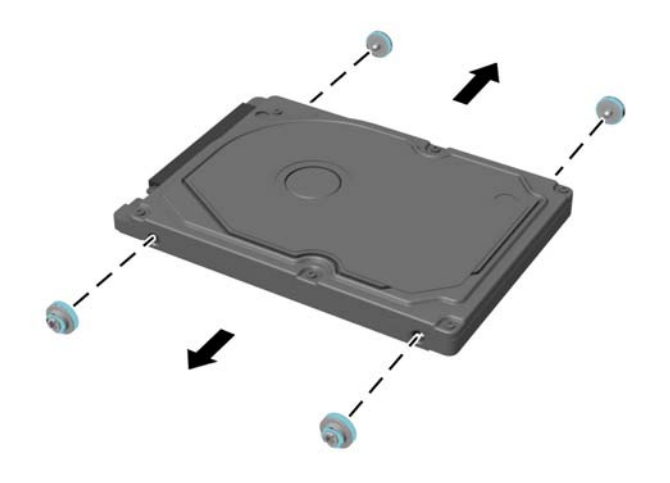

Pokyny na inštaláciu pevného disku nájdete v časti [Inštalácia 2,5-palcového pevného disku na strane 40.](#page-45-0)

#### <span id="page-45-0"></span>**Inštalácia 2,5-palcového pevného disku**

**1.** Zatiahnite štyri upevňovacie skrutky s gumovými priechodkami na 2,5-palcový pevný disk.

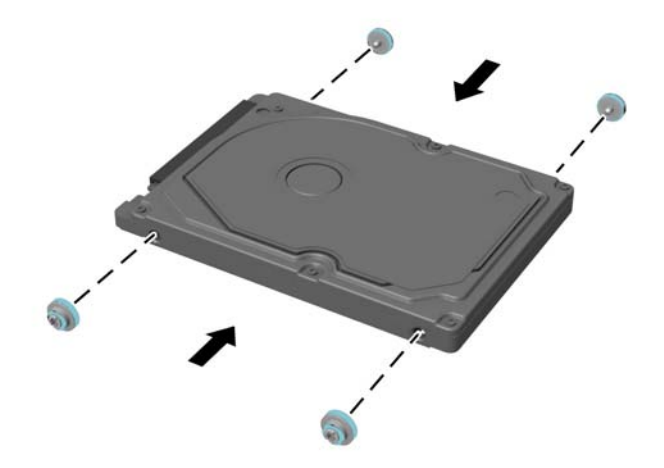

- **2.** Pevný disk umiestnite nad šachtu jednotky s konektormi smerujúcimi k napájaciemu a dátovému káblu.
- **3.** Zapojte napájací a dátový kábel do pevného disku (1).
- **4.** Vložte pevný disk do šachty jednotky a posuňte ho pevne smerom k hrane počítača (2), kým pevný disk nezapadne na miesto.

Uistite sa, či sa západka pevného disku presunula naspäť na kryt priechodky na bočnej strane pevného disku.

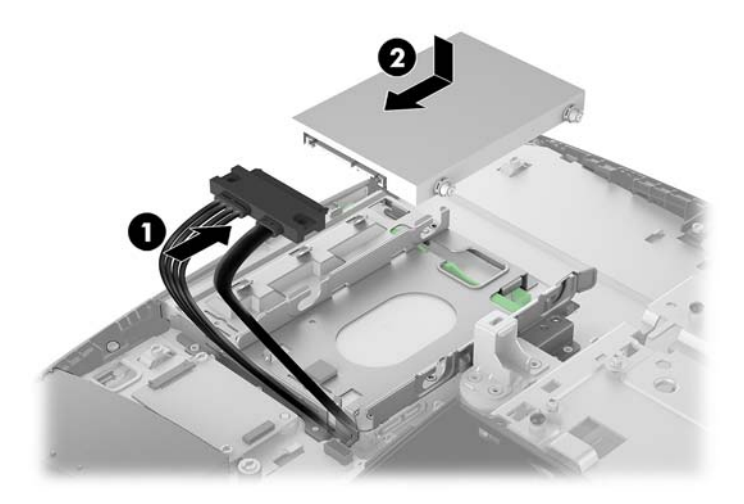

**5.** Nainštalujte prístupový panel.

Pokyny nájdete v časti [Vrátenie prístupového panela počítača na strane 29.](#page-34-0)

### <span id="page-46-0"></span>**Výmena optickej diskovej jednotky**

Jednotka optického disku sa nachádza pod pevným diskom. Informácie o umiestnení optickej diskovej jednotky nájdete v časti [Vyhľadanie interných súčastí na strane 30](#page-35-0).

**1.** Odoberte prístupový panel.

Pokyny nájdete v časti [Odobratie prístupového panela počítača na strane 28.](#page-33-0)

**2.** Vytiahnite pevný disk.

Pokyny nájdete v časti [Vytiahnutie pevného disku na strane 38.](#page-43-0)

**3.** Stlačte a podržte zelenú úchytku (1), súčasne zatlačte zelenú západku (2) na zadnej strane krytu optickej diskovej jednotky a vysuňte jednotku zo skrinky (3).

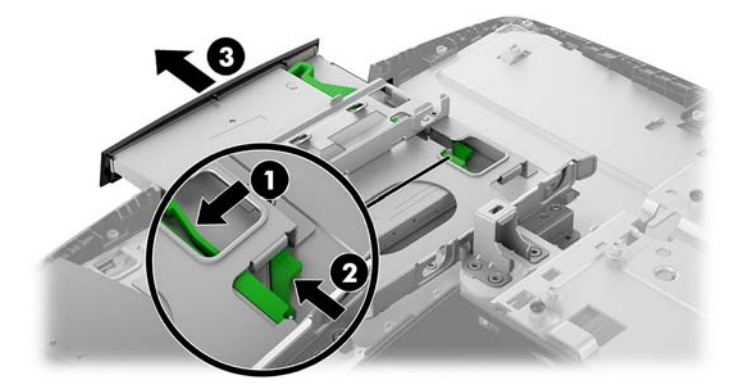

**4.** Vytiahnite zelenú západku z optickej diskovej jednotky.

Odložte si túto západku na inštaláciu novej optickej diskovej jednotky.

**5.** Priložte tri kolíky na západke k otvorom na novej optickej jednotke a zatlačte západku pevne do novej jednotky.

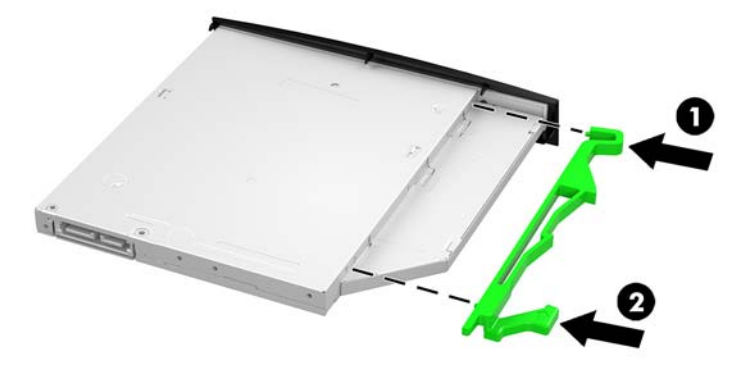

**<sup>2</sup> POZNÁMKA:** Môžete opätovne použiť západku vytiahnutú zo starej optickej diskovej jednotky.

- **6.** Zarovnajte novú optickú diskovú jednotku s otvorom na strane počítača. Jednotku pevne zatlačte, kým nezapadne na svoje miesto.
- **<sup>2</sup> POZNÁMKA:** Optickú diskovú jednotku je možné vložiť len jedným spôsobom.

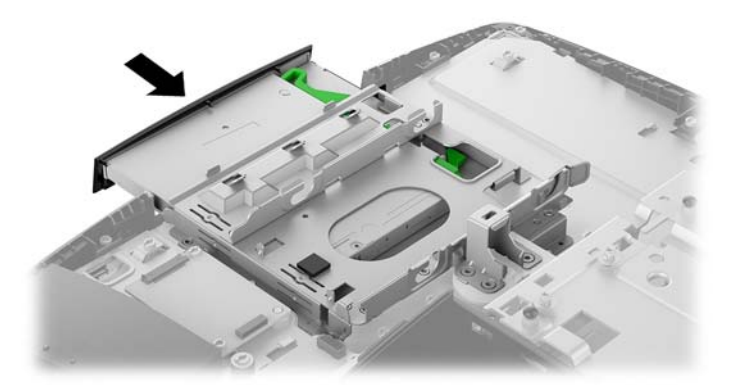

**7.** Nainštalujte pevný disk.

Pokyny nájdete v časti [Inštalácia 2,5-palcového pevného disku na strane 40](#page-45-0).

**8.** Nainštalujte prístupový panel. Pokyny nájdete v časti [Vrátenie prístupového panela počítača na strane 29.](#page-34-0)

# <span id="page-48-0"></span>**A Elektrostatický výboj**

Výboj statickej elektriny z prsta alebo iného vodiča môže poškodiť systémové dosky alebo iné zariadenia citlivé na elektrostatický výboj. Poškodenie tohto typu môže skrátiť životnosť zariadenia.

## **Predchádzanie poškodeniu elektrostatickým výbojom**

Ak chcete predísť poškodeniu elektrostatickým výbojom, dbajte na dodržiavanie nasledovných bezpečnostných opatrení:

- Nedotýkajte sa produktov rukami, prepravujte a skladujte ich v antistatických obaloch.
- Súčasti citlivé na elektrostatický výboj vyberajte z obalu až na pracovisku zabezpečenom proti elektrostatickému výboju.
- Súčasti vyberajte z obalu až po umiestnení na uzemnený povrch.
- Nedotýkajte sa kontaktov, vodičov ani obvodov.
- Súčasti alebo zostavy citlivej na elektrostatický výboj sa dotýkajte len vtedy, keď ste správne uzemnení.

### **Spôsoby uzemnenia**

Pri inštalácii alebo manipulácii so súčasťami citlivými na elektrostatický výboj použite niektorý z nasledovných postupov:

- Používajte prúžok na zápästie pripojený k uzemnenej pracovnej stanici alebo k šasi počítača. Prúžky na zápästie sú ohybné pásy s elektrickým odporom uzemňujúceho vodiča najmenej 1 megaohm +/- 10%. Aby sa dosiahlo dokonalé uzemnenie, noste prúžok pevne pritiahnutý k pokožke.
- Ak pracujete postojačky, požívajte prúžky pripevnené k pätám, špičkám alebo obuvi. Ak stojíte na vodivom podklade alebo na podložke pohlcujúcej statický náboj, používajte uzemňujúce prúžky na oboch nohách.
- Používajte vodivé pracovné nástroje.
- Používajte prenosnú súpravu nástrojov s rozkladacou podložkou pohlcujúcou elektrostatický náboj.

Ak nevlastníte odporúčané vybavenie pre správne uzemnenie, obráťte sa na autorizovaného dílera, predajcu alebo poskytovateľa služieb spoločnosti HP.

**POZNÁMKA:** Ďalšie informácie o statickej elektrine vám poskytne autorizovaný díler, predajca alebo poskytovateľ služieb spoločnosti HP.

# <span id="page-49-0"></span>**B Pokyny týkajúce sa prevádzky počítača, rutinná starostlivosť o počítač a jeho príprava na prepravu**

## **Pokyny týkajúce sa prevádzky počítača a rutinná starostlivosť**

Správne zostavenie a potrebnú starostlivosť o počítač a monitor zabezpečíte dodržaním nasledovných pokynov:

- Nevystavujte počítač nadmernej vlhkosti, priamemu slnečnému svitu a extrémnym teplotám.
- Počítač umiestnite na pevnú a rovnú plochu. Nechajte voľný priestor 10,2 cm (4 palce) na všetkých stranách počítača a nad monitorom, aby sa zabezpečilo požadované prúdenie vzduchu.
- Nebráňte prúdeniu vzduchu do počítača blokovaním žiadneho z vetracích otvorov alebo otvorov pre prívod vzduchu. Klávesnicu neumiestňujte so sklopenými nožičkami priamo pred počítač v pozícii pracovnej plochy, pretože aj to obmedzuje prúdenie vzduchu.
- Nikdy nepracujte na počítači, na ktorom nie je nasadený nejaký prístupový panel alebo niektorý z krytov slotov rozširujúcich kariet.
- Počítače neukladajte jeden na druhý, ani ich neumiestňujte v tesnej blízkosti vedľa seba, aby nedochádzalo k vzájomnej cirkulácii zohriateho alebo predhriateho vzduchu.
- Ak má byť počítač počas prevádzky vložený v integrovanom ráme, na ráme sa musia nachádzať otvory pre prívod aj vývod vzduchu, a aj v tomto prípade je nutné dodržať pokyny uvedené vyššie.
- V blízkosti počítača a klávesnice nepoužívajte kvapaliny.
- Ventilačné otvory neprekrývajte žiadnymi materiálmi.
- Nainštalujte alebo zapnite funkcie operačného systému alebo iného softvéru slúžiace na správu napájania, vrátane úsporných režimov.
- Počítač je potrebné vypnúť pred nasledujúcimi činnosťami:
	- Skrinku počítača utrite jemnou navlhčenou utierkou. Používanie čistiacich prostriedkov môže spôsobiť odfarbenie alebo poškodenie povrchu.
	- Obrazovku utrite mäkkou a čistou antistatickou handričkou. Pri nadmernom znečistení použite 50/50 zmes vody a izopropyl alkoholu. Nastriekajte čistič na handričku a pomocou vlhkej handričky jemne utierajte povrch obrazovky. Nikdy nestriekajte sprej priamo na povrch obrazovky. Môže zatiecť za fazetku a poškodiť elektroniku.
	- Príležitostne vyčistite všetky vetracie otvory nachádzajúce sa na stranách počítača. Jemné vlákna, prach a iný cudzorodý materiál môže zablokovať vetracie otvory a obmedziť prúdenie vzduchu.
- Na čistenie obrazovky alebo skrinky nikdy nepoužívajte čistiace prostriedky, ktoré obsahujú ropné produkty ako napríklad benzén, riedidlo, ani žiadne prchavé látky. Tieto látky môžu počítač poškodiť.

## <span id="page-50-0"></span>**Opatrenia pri práci s optickou jednotkou**

Pri používaní alebo čistení optickej jednotky nezabudnite dodržať nasledovné pokyny:

- Jednotkou počas jej činnosti nepohybujte. Môže to spôsobiť zlyhanie počas čítania.
- Nevystavujte jednotku náhlym teplotným zmenám, pretože sa v nej môže kondenzovať vlhkosť. Ak je jednotka zapnutá a náhle sa zmení teplota, počkajte aspoň hodinu a až potom vypnite napájanie. Ak začnete jednotku ihneď používať, môžu sa pri čítaní vyskytnúť poruchy.
- Neumiestňujte jednotku na miesto vystavené vysokej vlhkosti, extrémnym teplotám, mechanickým otrasom alebo priamemu slnečnému svetlu.

**UPOZORNENIE:** Ak do jednotky zapadne určitý objekt alebo vnikne kvapalina, okamžite odpojte počítač od napájania a dajte si ho skontrolovať autorizovaným poskytovateľom servisných služieb spoločnosti HP.

### **Príprava na prepravu**

Pri príprave na prepravu počítača sa riaďte týmito pokynmi:

**1.** Zálohujte súbory z pevného disku na externé pamäťové zariadenie. Dávajte pozor, aby záložné médiá pri skladovaní alebo preprave neboli vystavené pôsobeniu elektrických alebo magnetických impulzov.

**<sup>2</sup> POZNÁMKA:** Pevný disk sa po vypnutí napájania systému automaticky zamkne.

- **2.** Vyberte a odložte všetky vymeniteľné médiá.
- **3.** Vypnite počítač a externé zariadenia.
- **4.** Odpojte napájací kábel od elektrickej zásuvky a potom aj od počítača.
- **5.** Odpojte systémové súčasti a externé zariadenia od zdrojov napájania a potom aj od počítača.
- **2 POZNÁMKA:** Pred prepravou počítača skontrolujte, či sú všetky dosky v zásuvkách pre dosky správne umiestnené a zaistené.
- **6.** Zabaľte systémové súčasti a externé zariadenia do pôvodných obalov alebo do podobných obalov a zaistite ich potrebným baliacim materiálom.

# <span id="page-51-0"></span>**C Zjednodušenie ovládania**

Spoločnosť HP navrhuje, vyrába a predáva výrobky a služby, ktoré môže používať každý, či už samostatne alebo s príslušnými pomocnými zariadeniami.

## **Podporované pomocné technológie**

Výrobky spoločnosti HP podporujú širokú škálu pomocných technológií operačného systému a dajú sa nakonfigurovať tak, aby fungovali s ďalšími pomocnými technológiami. Pomocou funkcie vyhľadávania na vašom zariadení vyhľadajte ďalšie informácie o pomocných funkciách.

**POZNÁMKA:** Ďalšie informácie o konkrétnom výrobku s pomocnou technológiou vám poskytne zákaznícka podpora pre daný výrobok.

### **Kontaktovanie podpory**

Neustále zdokonaľujeme zjednodušenie ovládania našich výrobkov a služieb a vítame odozvu od používateľov. Ak máte problém s výrobkom, prípadne nám chcete povedať niečo k funkciám zjednodušenia ovládania, ktoré vám pomohli, obráťte sa na nás na čísle (888) 259-5707, od pondelka do piatka od 14.00 do 5.00 SEČ. Ak ste nepočujúci alebo slabo počujúci, používate TRS/VRS/WebCapTel a potrebujete technickú podporu, prípadne máte otázky týkajúce sa zjednodušenia prístupu, obráťte sa na nás na čísle (877) 656-7058, od pondelka do piatka od 14.00 do 5.00 SEČ.

# <span id="page-52-0"></span>**Register**

#### **B**

bezpečnostné lanko [21](#page-26-0)

#### **D**

ďalšie informácie [26](#page-31-0) disk 2,5-palcový, vytiahnutie [38](#page-43-0) typy [38](#page-43-0)

#### **E**

elektrostatický výboj, predchádzanie poškodeniu [43](#page-48-0)

#### **F**

funkcie klávesnica [8](#page-13-0) prehľad [1](#page-6-0)

#### **I**

inštalácia 2,5-palcový pevný disk [40](#page-45-0) batéria [35](#page-40-0) obrazovka [16](#page-21-0) optická jednotka [41](#page-46-0) inštalácia, poradie [10](#page-15-0)

#### **J**

jednotka 2,5-palcová, inštalácia [40](#page-45-0) optický disk, výmena [41](#page-46-0)

#### **K**

káble [16](#page-21-0) odpojenie [17](#page-22-0) pripojenie [16](#page-21-0) klávesnica bezdrôtové synchronizovanie [24](#page-29-0) funkcie [8](#page-13-0) vybratie batérií [27](#page-32-0) kryt portu [17](#page-22-0) inštalácia [18](#page-23-0) odstránenie [17](#page-22-0) kryt zadného portu [17](#page-22-0) inštalácia [18](#page-23-0)

odstránenie [17](#page-22-0) vloženie 0

#### **M**

montáž počítača [15](#page-20-0) myš bezdrôtové synchronizovanie [24](#page-29-0) vybratie batérií [27](#page-32-0)

#### **N**

napájací kábel odpojenie [17](#page-22-0) pripojenie [16](#page-21-0) napájanie odpojenie [17](#page-22-0), [22](#page-27-0) pripojenie [22](#page-27-0) názov a číslo produktu, počítač [9](#page-14-0)

#### **O**

odpojenie káble [17](#page-22-0) napájací kábel [17](#page-22-0) odporúčania týkajúce sa inštalácie [26](#page-31-0) odporúčania týkajúce sa ventilácie [44](#page-49-0) odstránenie 2,5-palcový pevný disk [38](#page-43-0) optická jednotka [41](#page-46-0) optická jednotka opatrenia [45](#page-50-0) založenie [41](#page-46-0) otočenie [20](#page-25-0)

#### **P**

pamäť [30](#page-35-0) maximum [30](#page-35-0) odstránenie [32](#page-37-0) špecifikácie [30](#page-35-0) špecifikácie SODIMMs [30](#page-35-0) vloženie [32](#page-37-0) zásuvky [30](#page-35-0) pevný disk 2,5-palcový [38](#page-43-0) 2,5-palcový, inštalácia [40](#page-45-0)

2,5-palcový, vytiahnutie [38](#page-43-0) samošifrovací [38](#page-43-0) solid state [38](#page-43-0) typy [38](#page-43-0) výmena [38](#page-43-0) podstavec [11](#page-16-0) nastavenie [19](#page-24-0) odstránenie [12](#page-17-0) pripojenie [11](#page-16-0) pokyny týkajúce sa prevádzky počítača [44](#page-49-0) pripojenie káble [16](#page-21-0) napájací kábel [16](#page-21-0) obrazovka [16](#page-21-0) pripojenie obrazovky [16](#page-21-0) príprava na prepravu [45](#page-50-0) prístupový panel odpojenie a opätovné zapojenie [28](#page-33-0) odstránenie [28](#page-33-0) výmena [29](#page-34-0) ProOne 400 súčasti [5](#page-10-0) ProOne 600 súčasti [2](#page-7-0)

#### **S**

sériové číslo [9](#page-14-0) SODIMM Identifikácia [31](#page-36-0) špecifikácie [30](#page-35-0) umiestnenie [31](#page-36-0) Spôsoby uzemnenia [43](#page-48-0) stojany nastaviteľná výška, odstránenie [14](#page-19-0) nastaviteľná výška, pripojenie [13](#page-18-0) podstavec, odstránenie [12](#page-17-0) podstavec, pripojenie [11](#page-16-0) pripojenie a odstránenie [11](#page-16-0) umiestnenie [19](#page-24-0)

súčasti Bočná strana zariadenia ProOne 400 [6](#page-11-0) Bočná strana zariadenia ProOne 600 [3](#page-8-0) interné [30](#page-35-0) Predná strana zariadenia ProOne 400 [5](#page-10-0) Predná strana zariadenia ProOne 600 [2](#page-7-0) ProOne 400 [5](#page-10-0) ProOne 600 [2](#page-7-0) Zadná strana zariadenia ProOne 600 [4](#page-9-0) zadné [7](#page-12-0) súčasti na bočnej strane ProOne 400 [6](#page-11-0) ProOne 600 [3](#page-8-0) súčasti na prednej strane ProOne 400 [5](#page-10-0) ProOne 600 [2](#page-7-0) súčasti na zadnej strane [7](#page-12-0) ProOne 600 [4](#page-9-0) synchronizácia bezdrôtovej klávesnice a myši [24](#page-29-0) systémová pamäť [30](#page-35-0)

#### **Š**

špecifikácie, pamäť [30](#page-35-0) štítky Certifikát pravosti [9](#page-14-0) Certifikát pravosti spoločnosti Microsoft [9](#page-14-0) sériové číslo [9](#page-14-0) servis [9](#page-14-0) umiestnenie [9](#page-14-0) Štítok Certifikátu pravosti spoločnosti Microsoft [9](#page-14-0)

#### **V**

VESA upevňovacie otvory [15](#page-20-0) Video adaptér DisplayPort, pripojenie [16](#page-21-0) vloženie pamäť [32](#page-37-0) Vnútorné súčasti [30](#page-35-0) výmena batérie [35](#page-40-0) výstrahy a upozornenia [26](#page-31-0) výškovo nastaviteľný stojan [13](#page-18-0) nastavenie [20](#page-25-0)

odstránenie [14](#page-19-0) pripojenie [13](#page-18-0) vytiahnutie batérie [35](#page-40-0)

#### **W**

Webová kamera [23](#page-28-0) používanie [23](#page-28-0) Windows Hello [24](#page-29-0) Windows Hello [24](#page-29-0)

#### **Z**

zabezpečenie kryt zadného portu [17](#page-22-0) kryt zadného portu, inštalácia [18](#page-23-0) kryt zadného portu, odstránenie [17](#page-22-0) zámok bezpečnostné lanko [21](#page-26-0) kryt zadného portu [17](#page-22-0) zjednodušenie ovládania [46](#page-51-0)